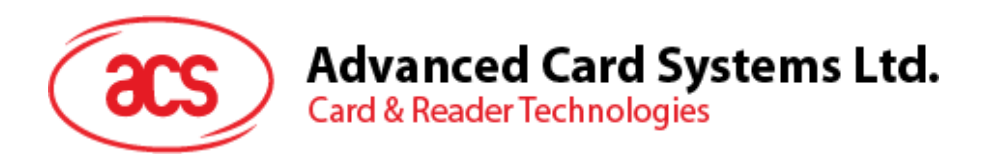

# ACR1251T USB Token NFC Reader II

Reference Manual V1.02

*Subject to change without prior notice* info@acs.com.hk

(SP

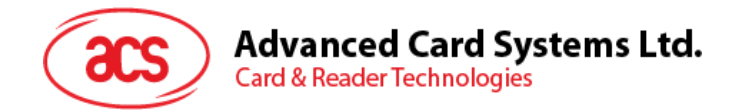

# **Revision History**

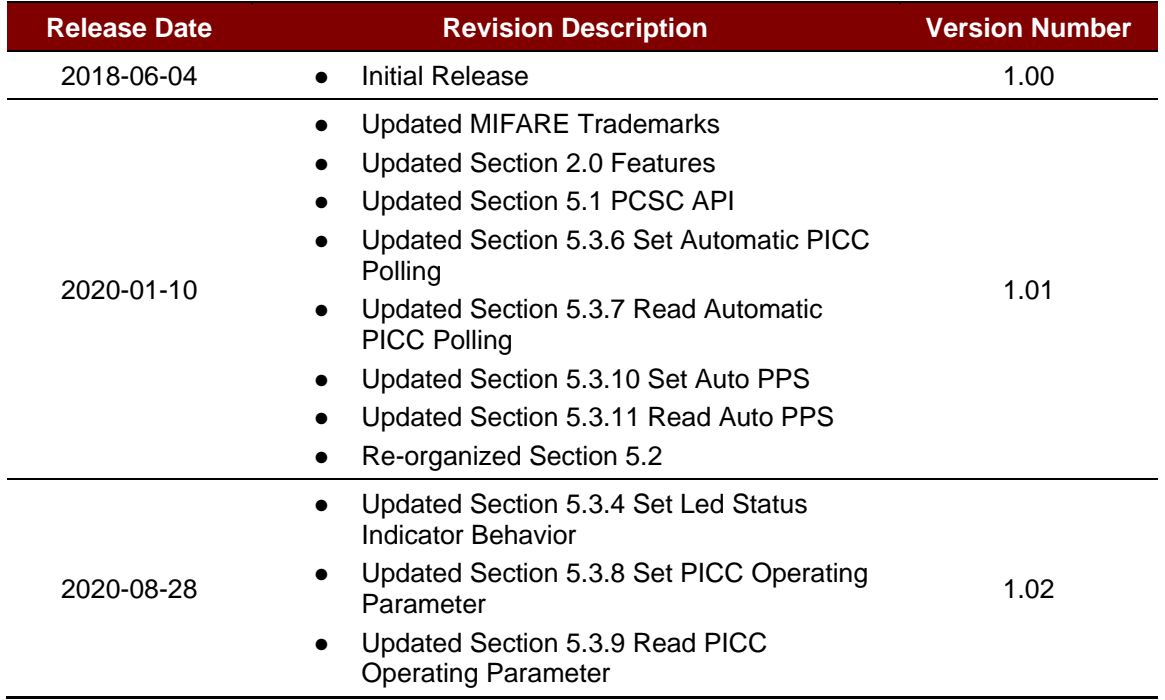

Page 2 of 65

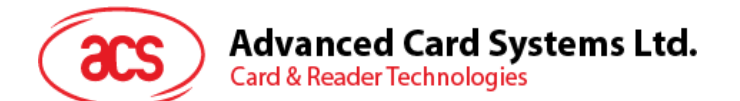

# **Table of Contents**

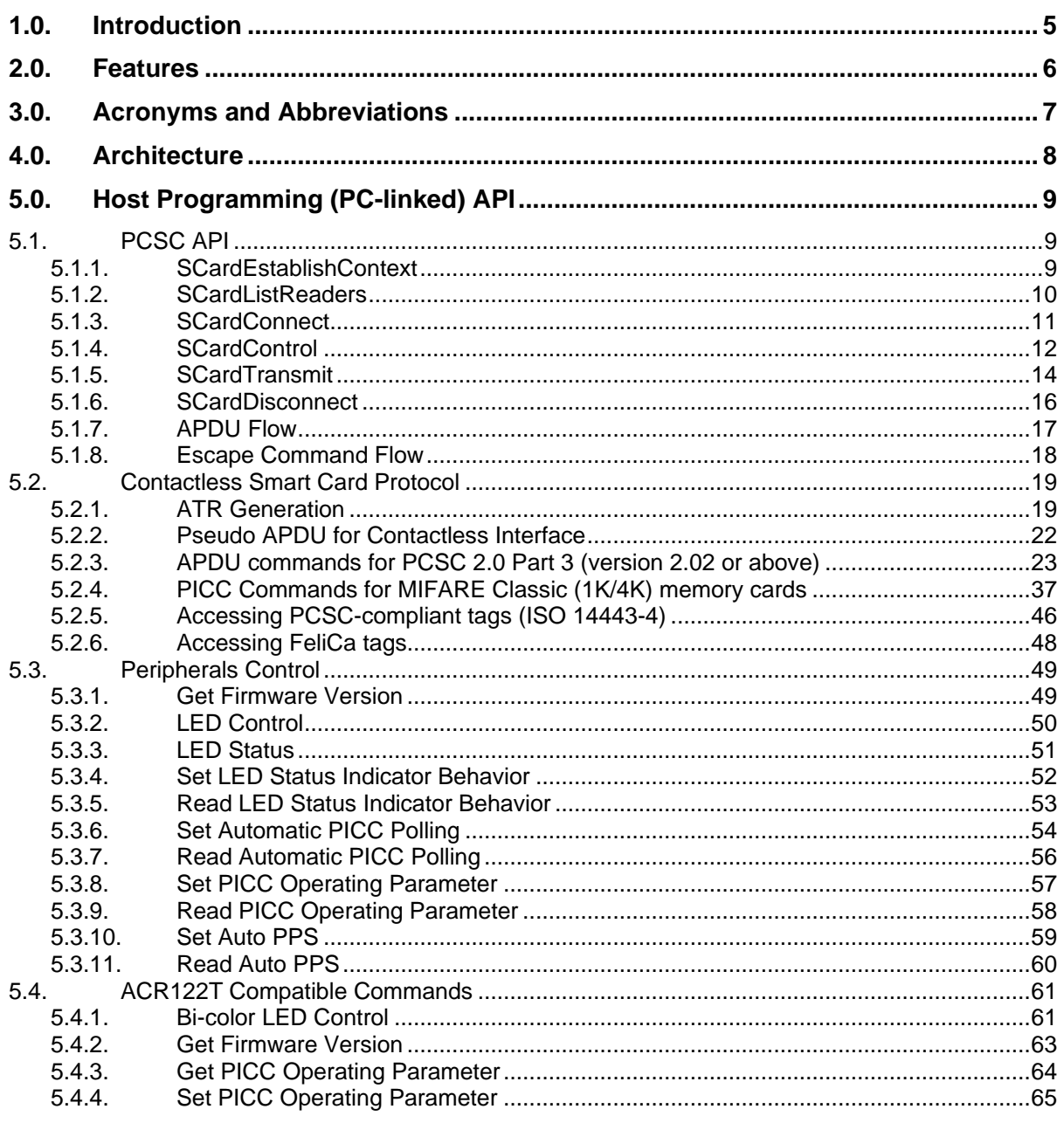

# **List of Figures**

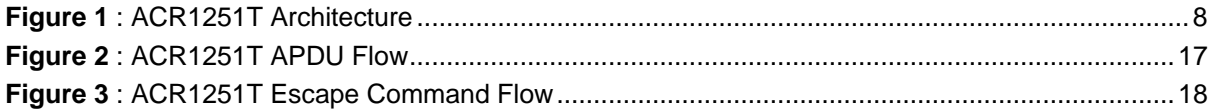

Page 3 of 65

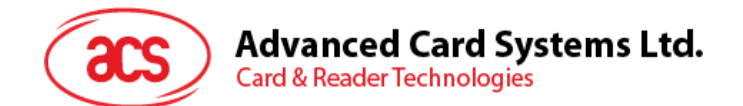

# **List of Tables**

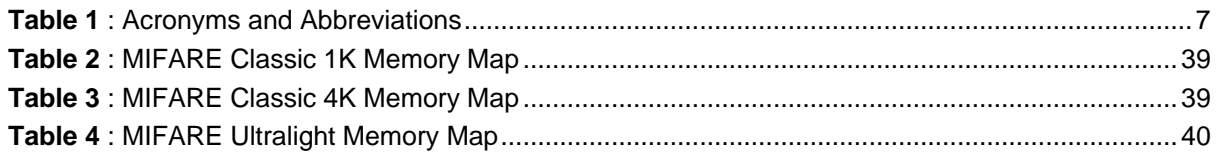

Page 4 of 65

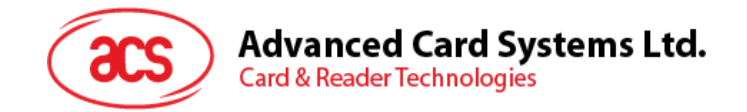

# <span id="page-4-0"></span>**1.0.Introduction**

The ACR1251T is the token version of the ACR1251U PC-linked NFC smart card reader developed based on the 13.56 MHz contactless technology. Following ACR122T, the token version of the ACR122U, the world's first CCID-compliant contactless reader, the ACR1251T offers more and advanced features. It is designed to support not only ISO 14443 Type A and B cards, but also MIFARE®, FeliCa and all four types of NFC tags and devices.

The ACR1251T acts as the intermediary device between the computer and the card. The reader, which specifically communicates with the contactless tag or the device peripheral (LED), will carry out commands issued from the computer. It has a PICC reader interface that follows the PC/SC specifications. This reference manual will discuss in detail how the PC/SC APDU commands were implemented for the contactless interface and device peripheral of the ACR1251T.

Page 5 of 65

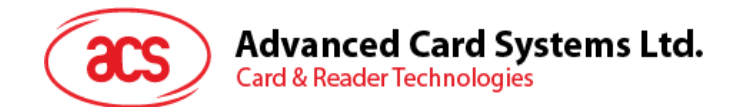

# <span id="page-5-0"></span>**2.0.Features**

- USB Full Speed Interface
- CCID-compliant
- Smart Card Reader:
	- o Contactless Interface:
		- Read/Write speed of up to 424 Kbps
		- Built-in antenna for contactless tag access, with card reading distance of up to 30 mm (depending on tag type)
		- Supports ISO 14443 Part 4 Type A and B cards, MIFARE Classic®, FeliCa, and all four types of NFC (ISO/IEC 18092 tags)
		- Built-in anti-collision feature (only one tag is accessed at any time)
		- NFC Support:
			- Card Reader/Writer mode
- Built-in Peripherals:
	- o User-controllable Bi-color LED
- Application Programming Interface:
	- o Supports PC/SC
	- o Supports CT-API (through wrapper on top of PC/SC)
- USB Firmware Upgradeability
- Supports Android™ 3.1 and later<sup>1</sup>
- Compliant with the following standards:
	- o EN 60950/IEC 60950
	- o ISO 14443
	- o ISO 18092
	- o PC/SC
	- o CCID
	- o CE
	- o FCC
	- o RoHS
	- o REACH
	- o VCCI (Japan)
	- o MIC (Japan)
	- o Microsoft® WHQL

Page 6 of 65

*<sup>1</sup> Uses an ACS-defined Android Library*

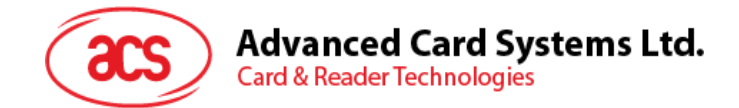

# <span id="page-6-0"></span>**3.0.Acronyms and Abbreviations**

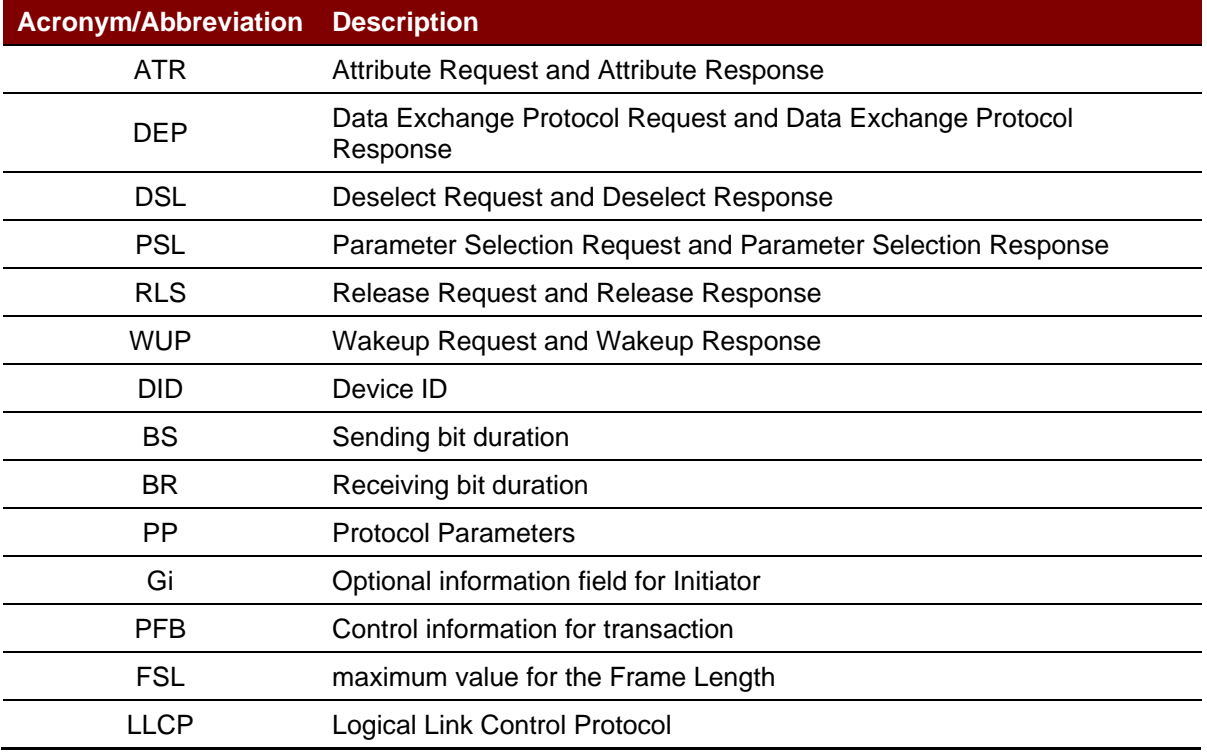

<span id="page-6-1"></span>**Table 1**: Acronyms and Abbreviations

Page 7 of 65

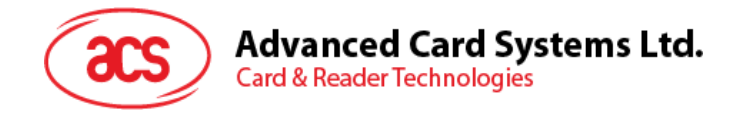

# <span id="page-7-0"></span>**4.0.Architecture**

For communication architecture, the protocol used between the ACR1251T reader and the computer is CCID. All communications between PICC are PCSC-compliant.

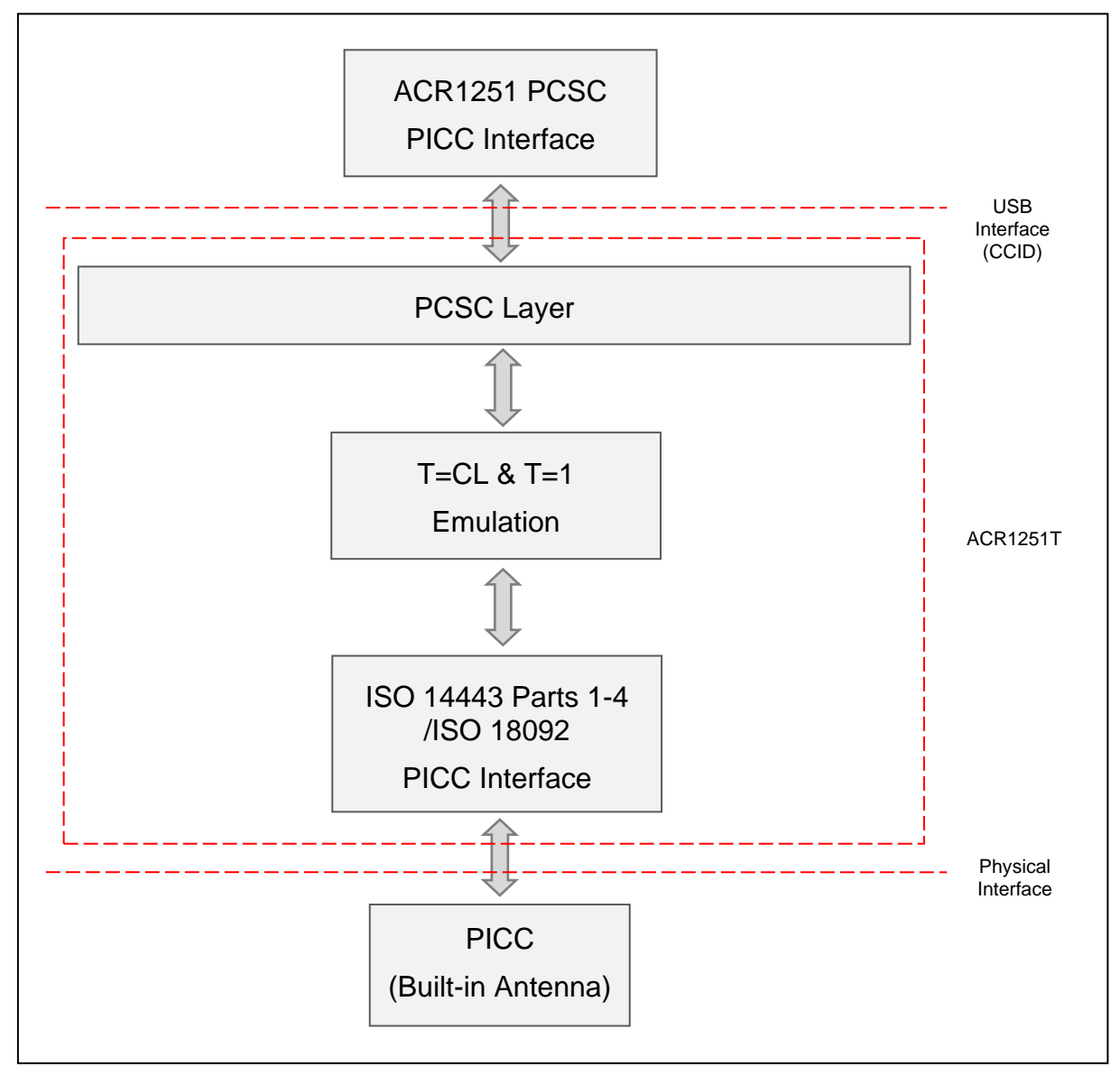

<span id="page-7-1"></span>**Figure 1**: ACR1251T Architecture

Page 8 of 65

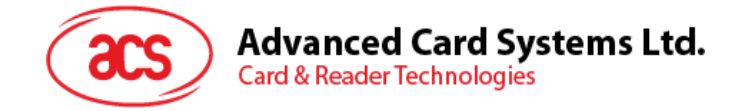

# <span id="page-8-0"></span>**5.0.Host Programming (PC-linked) API**

# <span id="page-8-1"></span>**5.1. PCSC API**

This section will describe some of the PCSC API commands for application programming usage. For more details, please refer to Microsoft MSDN Library or PCSC workgroup.

## <span id="page-8-2"></span>**5.1.1. SCardEstablishContext**

The **SCardEstablishContext** function establishes the resource manager context within which database operations are performed.

Refer to: <http://msdn.microsoft.com/en-us/library/windows/desktop/aa379479%28v=vs.85%29.aspx>

This function should be performed first before any other PCSC operation.

Example:

```
#define SCARD SCOPE USER 0
SCARDCONTEXT hContext;
int retCode;
void main ()
{
   // To establish the resource manager context and assign it to "hContext"
   retCode = SCardEstablishContext(SCARD_SCOPE_USER,
                  NULL,
                  NULL,
                  &hContext);
   if (retCode != SCARD S SUCCESS)
   {
      // Establishing resource manager context failed
   }
   else
   {
      // Establishing resource manager context successful
      // Further PCSC operation can be performed
   }
}
```
Page 9 of 65

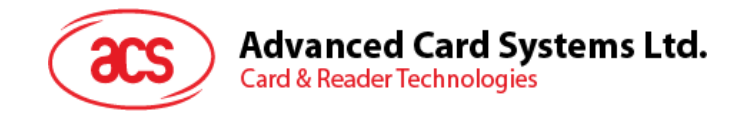

# <span id="page-9-0"></span>**5.1.2. SCardListReaders**

The **SCardListReaders** function provides the list of readers within a set of named reader groups, eliminating duplicates.

The caller supplies a list of reader groups and receives the list of readers within the named groups. Unrecognized group names are ignored. This function only returns readers within the named groups that are currently attached to the system and available for use.

Refer to: <http://msdn.microsoft.com/en-us/library/windows/desktop/aa379793%28v=vs.85%29.aspx>

Example:

```
#define SCARD SCOPE USER 0
SCARDCONTEXT hContext; // Resource manager context
int retCode;
char readerName [256]; // List reader name
void main ()
{
   // To establish the resource manager context and assign to "hContext"
   retCode = SCardEstablishContext(SCARD_SCOPE_USER,
                  NULL,
                  NULL,
                  &hContext);
   if (retCode != SCARD S SUCCESS)
   {
      // Establishing resource manager context failed
   }
   else
   {
      // Establishing resource manager context successful
      // List the available reader which can be used in the system
      retCode = SCardListReaders (hContext,
                  NULL,
                  readerName,
                  &size);
      if (retCode != SCARD S SUCCESS)
      {
         // Listing reader fail
      }
      if (readerName == NULL)
      {
         // No reader available
      }
      else
      {
         // Reader listed
      }
   }
}
```
Page 10 of 65

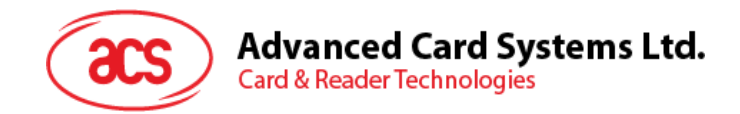

# <span id="page-10-0"></span>**5.1.3. SCardConnect**

The **SCardConnect** function establishes a connection (using a specific resource manager context) between the calling application and a smart card contained by a specific reader. If no card exists in the specified reader, an error is returned.

Refer to: <http://msdn.microsoft.com/en-us/library/windows/desktop/aa379473%28v=vs.85%29.aspx>

Example:

```
#define SCARD SCOPE USER 0
SCARDCONTEXT hContext; \frac{1}{2} Resource manager context
SCARDHANDLE hCard; \frac{1}{2} hCard; \frac{1}{2} Card context handle
unsigned long dwActProtocol; // Establish active protocol
int retCode;
char readerName [256]; // List reader name
char rName [256]; // Reader name for connection
void main ()
{
   …
     if (readerName == NULL)
      {
        // No reader available
     }
     else
      {
        // Reader listed
     rName = "ACS ACR1251 CL Reader PICC 0"; // Depends on what
                                              reader be used
                                              // Should connect to 
                                              PICC interface
        retCode = SCardConnect(hContext,
              rName,
              SCARD_SHARE_SHARED,
              SCARD_PROTOCOL_T0,
              &hCard,
              &dwActProtocol);
        if (retCode != SCARD S SUCCESS)
         {
           // Connection failed (May be because of incorrect reader 
        name, or no card was detected)
         }
        else
         {
           // Connection successful
         }
     }
   }
```
Page 11 of 65

}

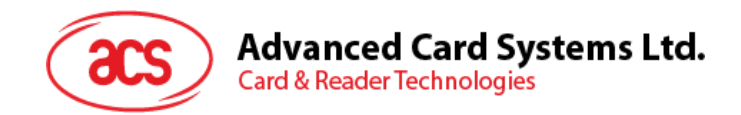

# <span id="page-11-0"></span>**5.1.4. SCardControl**

The **SCardControl** function gives you direct control of the reader. You can call it any time after a successful call to **SCardConnect** and before a successful call to **SCardDisconnect**. The effect on the state of the reader depends on the control code.

Refer to: <http://msdn.microsoft.com/en-us/library/windows/desktop/aa379474%28v=vs.85%29.aspx>

*Note: Commands from [Peripherals Control](#page-48-0) use this API for sending.*

Example:

```
#define SCARD SCOPE USER 0
#define EscapeCommand 0x310000 + 3500*4<br>SCARDCONTEXT hContext;<br>SCARDHANDLE hCard;
   SCARDCONTEXT hContext; \frac{1}{2} Resource manager context
   SCARDHANDLE hCard; hcard; hcard context handle
   unsigned long dwActProtocol; // Established active protocol
   int retCode;
  char readerName [256]; // Lists reader name
   char rName [256]; // Reader name for connection
   BYTE SendBuff[262], // APDU command buffer
                      RecvBuff[262]; // APDU response buffer
   BYTE FWVersion [20], // For storing firmware
                                         version message
  BYTE ResponseData[50]; // For storing card response
  DWORD SendLen, \frac{1}{1} APDU command length
                     RecvLen; \frac{1}{2} APDU response length
void main ()
  {
     …
     rName = "ACS ACR1251 CL Reader PICC 0"; // Depends on what
                                               reader will be used
                                               // Should connect to 
                                               PICC interface
        retCode = SCardConnect(hContext,
           rName,
           SCARD_SHARE_DIRECT,
           SCARD_PROTOCOL_T0| SCARD_PROTOCOL_T1,
           &hCard,
           &dwActProtocol);
        if (retCode != SCARD S SUCCESS)
        {
           // Connection failed (may be because of incorrect reader 
        name, or no card was detected)
        }
        else
        {
           // Connection successful
           RecvLen = 262;// Get firmware version
           SendBuff[0] = 0xE0;
           SendBuff[1] = 0x00;SendBuff[2] = 0x00;SendBuff[3] = 0x18;
           SendBuff[4] = 0 \times 00;
```
Page 12 of 65

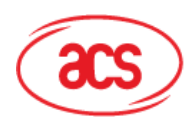

# **Advanced Card Systems Ltd.**

**Card & Reader Technologies** 

```
SendLen = 5;
retCode = SCardControl ( hCard,
        EscapeCommand,
         SendBuff,
         SendLen,
         RecvBuff,
         RecvLen,
         &RecvLen);
if (retCode != SCARD S SUCCESS)
{
   // APDU sending failed
  return;
}
else
{
   // APDU sending successful
   // The RecvBuff stores the firmware version message.
   for (int i=0; i< RecvLen-5; i++)
   {
      FWVersion[i] = RecvBuffer [5+i];}
}
// Connection successful
RecvLen = 262;// Turn Green LED on, turn Red LED off
SendBuff[0] = 0xE0;
SendBuff[1] = 0x00;SendBuff[2] = 0 \times 00;SendBuff[3] = 0x29;
SendBuff[4] = 0 \times 01;SendBuff[5] = 0x02; // Green LED On, Red LED off
SendLen = 6;
retCode = SCardControl ( hCard,
         EscapeCommand,
         SendBuff,
         SendLen,
         RecvBuff,
         RecvLen,
         &RecvLen);
if (retCode != SCARD S SUCCESS)
{
   // APDU sending failed
  return;
}
else
{
  // APDU sending success
}
```
Page 13 of 65

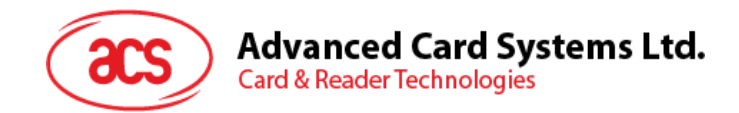

# <span id="page-13-0"></span>**5.1.5. SCardTransmit**

The **SCardTransmit** function sends a service request to the smart card and expects to receive data back from the card.

Refer: <http://msdn.microsoft.com/en-us/library/windows/desktop/aa379804%28v=vs.85%29.aspx>

*Note: APDU Commands (i.e. the command sent to connected card, [PICC Commands for MIFARE](#page-36-0)  [Classic \(1K/4K\)](#page-36-0) memory cards*, and *Pseudo APDU [for Contactless Interface](#page-21-0)) use this API for sending.*

Example:

```
#define SCARD_SCOPE_USER 0
SCARDCONTEXT hContext; \frac{1}{2} Resource manager context
SCARDHANDLE hCard; \frac{1}{2} hCard; \frac{1}{2} Card context handle
unsigned long dwActProtocol; // Established active protocol
int retCode;
char readerName [256]; // List reader name
char rName [256]; // Reader name for connect
BYTE SendBuff[262], // APDU command buffer
                 RecvBuff[262]; // APDU response buffer
BYTE CardID [8], \frac{1}{10} // For storing the FeliCa IDM/
                                MIFARE UID
BYTE ResponseData[50]; // For storing card response
DWORD SendLen, // APDU command length
                 RecvLen; \frac{1}{2} // APDU response length
SCARD_IO_REQUEST ioRequest;
void main ()
{
   …
  rName = "ACS ACR1251 CL Reader PICC 0"; // Depends on what reader
                                         should be used
                                          // Should connect to PICC 
                                         interface
     retCode = SCardConnect(hContext,
                   rName,
                   SCARD_SHARE_SHARED,
                   SCARD_PROTOCOL_T0,
                   &hCard,
                   &dwActProtocol);
     if (retCode != SCARD S SUCCESS)
     {
        // Connection failed (May be because of incorrect reader 
        name, or no card was detected)
     }
     else
     {
        // Connection successful
        ioRequest.dwProtocol = dwActProtocol;
        ioRequest.cbPciLength = sizeof(SCARD_IO_REQUEST);
        RecvLen = 262;
```
Page 14 of 65

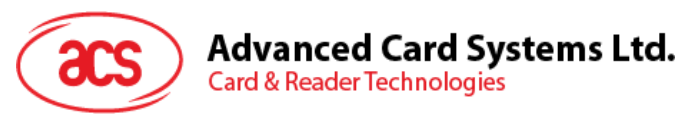

```
// Get MIFARE UID/ FeliCa IDM
SendBuffer[0] = 0xFF;SendBuffer[1] = 0xCA;SendBuff[2] = 0 \times 00;SendBuff[3] = 0x00;SendBuff[4] = 0x00;SendLen = 5;
retCode = SCardTransmit( hCard,
                    &ioRequest,
                    SendBuff,
                    SendLen,
                    NULL,
                    RecvBuff,
                    &RecvLen);
if (retCode != SCARD S SUCCESS)
{
   // APDU sending failed
   return;
}
else
{
   // APDU sending successful
   // The RecvBuff stores the IDM for FeliCa / the UID for 
   MIFARE.
   // Copy the content for further FeliCa access
   for (int i=0; i< RecvLen-2; i++)
   {
      CardID [i] = RecvBuff[i];
```
Page 15 of 65

}

**Card & Reader Technologies** 

}

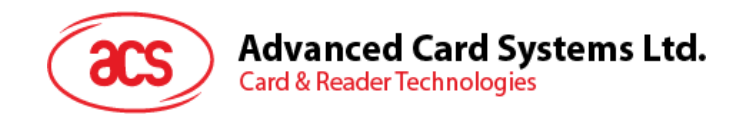

# <span id="page-15-0"></span>**5.1.6. SCardDisconnect**

The **SCardDisconnect** function terminates a connection previously opened between the calling application and a smart card in the target reader.

Refer to:<http://msdn.microsoft.com/en-us/library/windows/desktop/aa379475%28v=vs.85%29.aspx>

This function is ends the PCSC Operation.

Example:

```
#define SCARD SCOPE USER 0
SCARDCONTEXT hContext; \frac{1}{2} Resource manager context
SCARDHANDLE hCard; \frac{1}{2} hCard; \frac{1}{2} Card context handle
unsigned long dwActProtocol; // Established active protocol
int retCode;
void main ()
{
   …
        // Connection successful
      …
     retCode = SCardDisconnect(hCard, SCARD RESET CARD);
     if (retCode != SCARD S SUCCESS)
      {
        // Disconnection failed
      }
     else
      {
        // Disconnection successful
      }
   }
}
```
Page 16 of 65

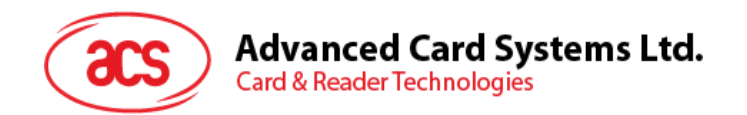

## <span id="page-16-0"></span>**5.1.7. APDU Flow**

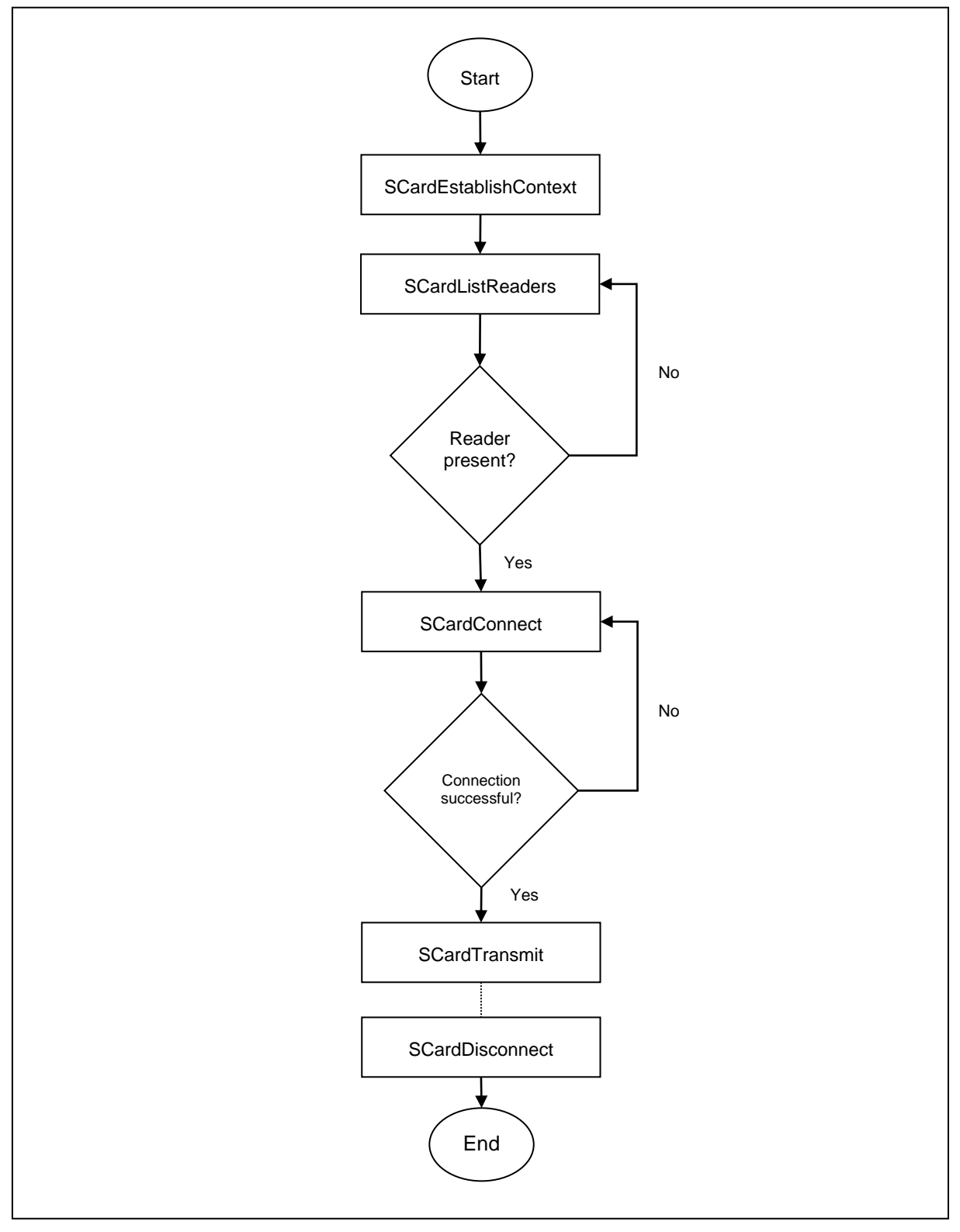

<span id="page-16-1"></span>**Figure 2**: ACR1251T APDU Flow

Page 17 of 65

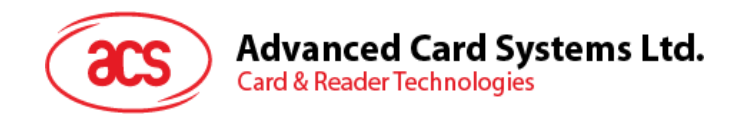

# <span id="page-17-0"></span>**5.1.8. Escape Command Flow**

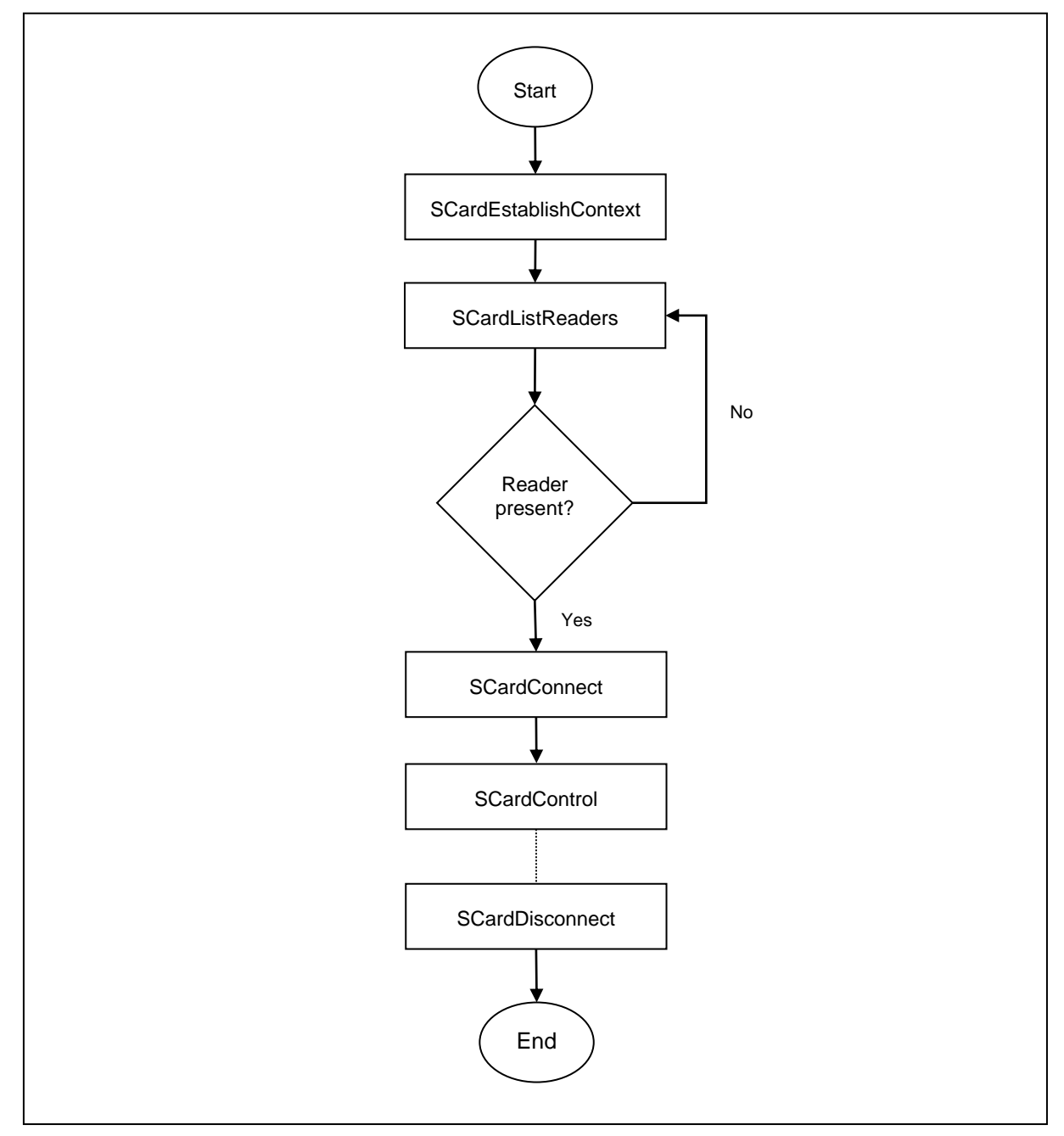

<span id="page-17-1"></span>**Figure 3**: ACR1251T Escape Command Flow

Page 18 of 65

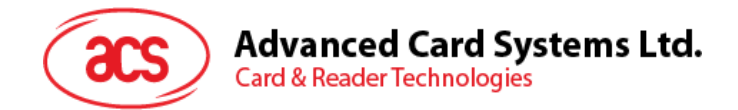

# <span id="page-18-0"></span>**5.2. Contactless Smart Card Protocol**

## <span id="page-18-1"></span>**5.2.1. ATR Generation**

If the reader detects a PICC, an ATR will be sent to the PCSC driver to identify the PICC.

| <b>Byte</b>      | <b>Value</b>   | <b>Designation</b> | <b>Description</b>                                                                                                    |
|------------------|----------------|--------------------|----------------------------------------------------------------------------------------------------|
| $\Omega$         | 3Bh            | Initial Header     |                                                                                                    |
| 1                | 8Nh            | T <sub>0</sub>     | Higher nibble 8 means: no TA1, TB1, TC1<br>only TD1 is following.<br>Lower nibble N is the number of historical<br>bytes (HistByte 0 to HistByte N-1) |
| $\overline{2}$   | 80h            | TD <sub>1</sub>    | Higher nibble 8 means: no TA2, TB2, TC2<br>only TD2 is following.<br>Lower nibble 0 means $T = 0$                                                     |
| 3                | 01h            | TD2                | Higher nibble 0 means no TA3, TB3, TC3,<br>TD3 following.<br>Lower nibble 1 means $T = 1$                                                             |
|                  | 80h            | T <sub>1</sub>     | Category indicator byte, 80 means A status<br>indicator may be present in an optional<br>COMPACT-TLV data object.                                     |
| 4<br>To<br>$3+N$ | 4Fh            | Tk                 | Application identifier Presence Indicator.                                                                                                    |
|                  | 0Ch            |                    | Length                                                                                                    |
|                  | <b>RID</b>     |                    | <b>Registered Application Provider Identifier</b><br>(RID) # A0 00 00 03 06                                                                           |
|                  | SS             |                    | Byte for standard.                                                                                                    |
|                  | $COII$ . $C1h$ |                    | Bytes for card name.                                                                                                    |
|                  | 00 00 00 00h   | <b>RFU</b>         | RFU # 00 00 00 00                                                                                                    |
| $4+N$            | UU             | <b>TCK</b>         | Exclusive-oring of all the bytes T0 to Tk                                                                                                    |

**5.2.1.1. ATR Format for ISO 14443 Part 3 PICCs**

#### **Example:**

ATR for MIFARE Classic 1K = {3B 8F 80 01 80 4F 0C A0 00 00 03 06 03 00 01 00 00 00 00 6Ah}

Where:

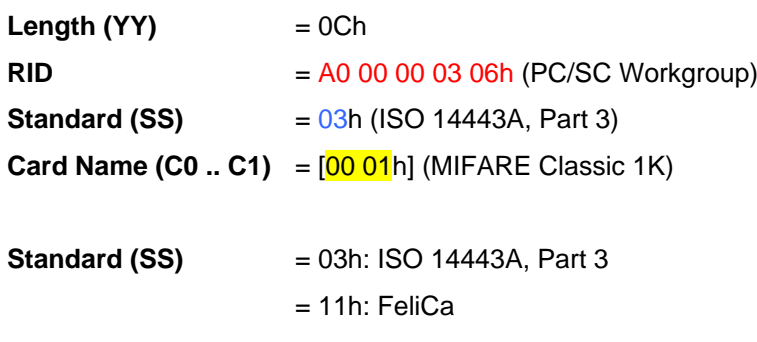

Page 19 of 65

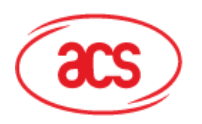

**Card Name (C0 .. C1)** 00 01: MIFARE Classic 1K 00 38: MIFARE Plus® SL2 2K 00 02: MIFARE Classic 4K 00 39: MIFARE Plus® SL2 4K 00 03: MIFARE Ultralight® 00 30: Topaz and Jewel 00 26: MIFARE Mini® 00 3B: FeliCa 00 3A: MIFARE Ultralight® C FF 28: JCOP 30 00 36: MIFARE Plus® SL1 2K FF [SAK]: undefined tags 00 37: MIFARE Plus® SL1 4K

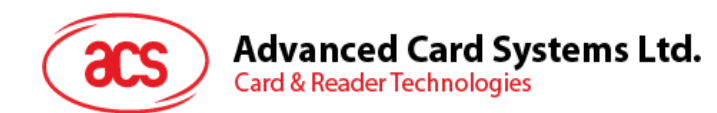

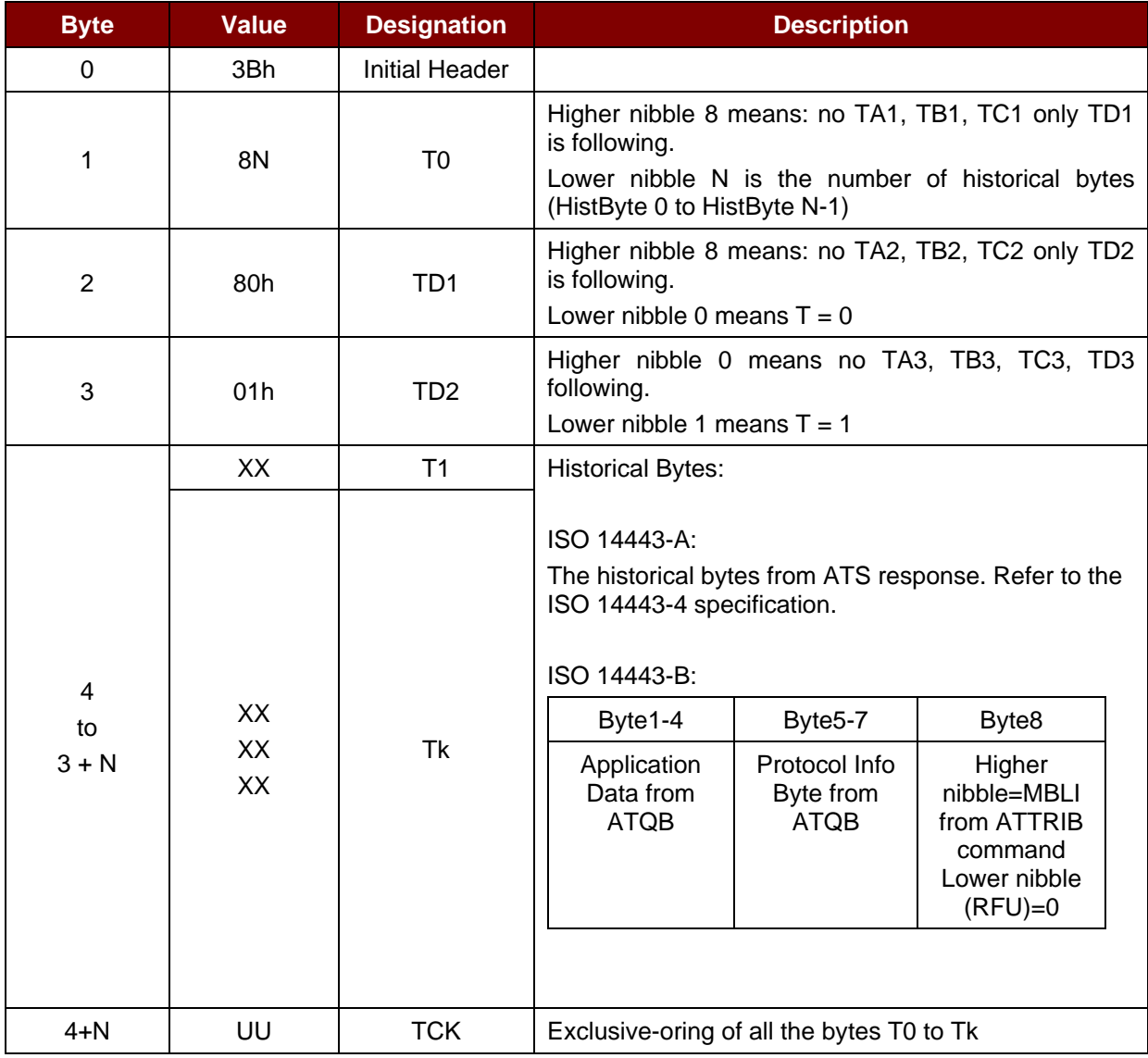

#### **5.2.1.2. ATR Format for ISO 14443 Part 4 PICCs**

**Example 1:** ATR for MIFARE® DESFire® = {3B 81 80 01 80 80h} // 6 bytes of ATR

*Note: Use the APDU "FF CA 01 00 00h" to distinguish the ISO 14443A-4 and ISO 14443B-4 PICCs, and retrieve the full ATS if available. ISO 14443A-3 or ISO 14443B-3/4 PICCs do have ATS returned.*

APDU Command = FF CA 01 00 00h APDU Response = 06 75 77 81 02 80 90 00h ATS = {06 75 77 81 02 80h}

**Example 2:** ATR for EZ-link = {3B 88 80 01 1C 2D 94 11 F7 71 85 00 BEh} Application Data of ATQB = 1C 2D 94 11h Protocol Information of ATQB = F7 71 85h MBLI of ATTRIB = 00h

Page 21 of 65

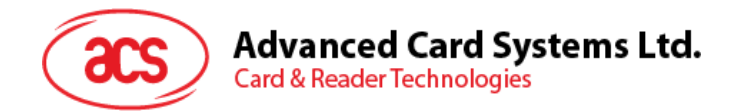

# <span id="page-21-0"></span>**5.2.2. Pseudo APDU for Contactless Interface**

## **5.2.2.1. Get Data**

This command returns the serial number or ATS of the connected PICC.

Get UID APDU Format (5 Bytes)

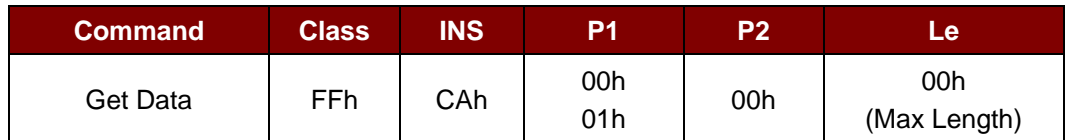

**If P1 = 00h,** Get UID Response Format (UID + 2 Bytes)

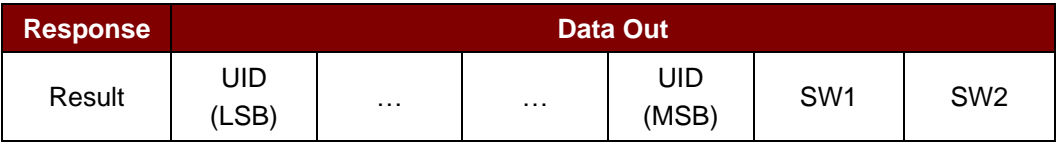

**If P1 = 01h,** Get ATS of a ISO 14443 A card (ATS + 2 Bytes)

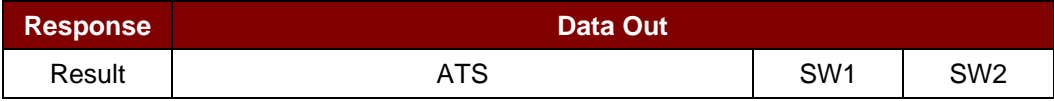

#### Response Codes

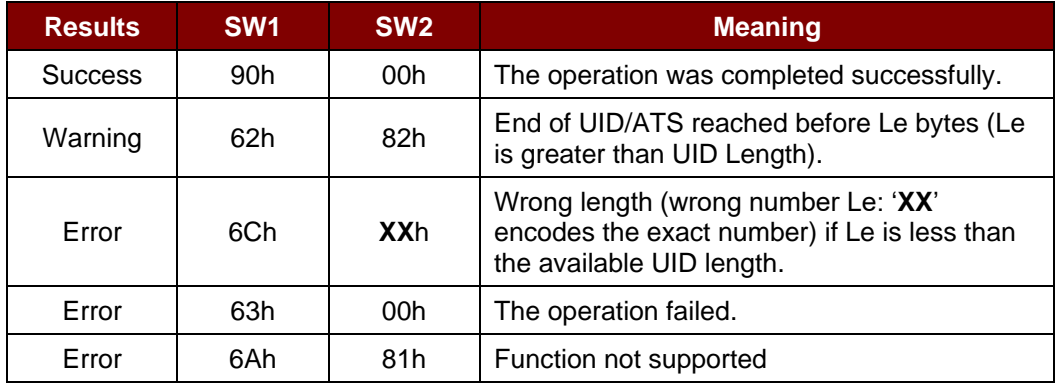

#### **Examples:**

To get the serial number of the "connected PICC": UINT8 GET\_UID[5] = {FF, CA, 00, 00, 00};

To get the ATS of the "connected ISO 14443 A PICC":

UINT8 GET\_ATS[5] = {FF, CA, 01, 00, 00};

Page 22 of 65

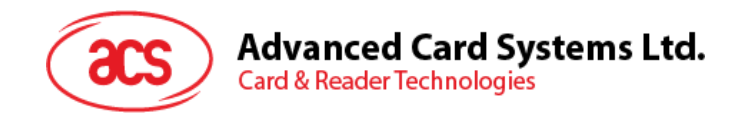

## <span id="page-22-0"></span>**5.2.3. APDU commands for PCSC 2.0 Part 3 (version 2.02 or above)**

PCSC 2.0 Part 3 commands are used to transparently pass data from an application to a contactless tag, return the received data transparently to the application and protocol, and switch the protocol simultaneously.

#### **5.2.3.1. Command and Response APDU Format**

Command Format

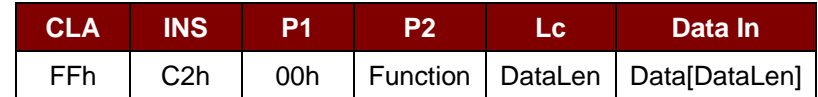

**Where:**

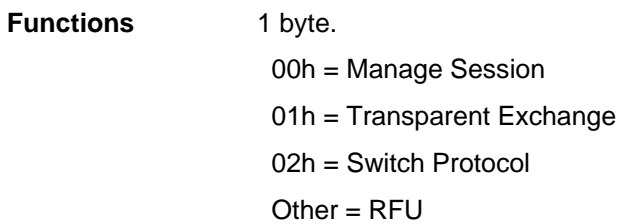

Response Format

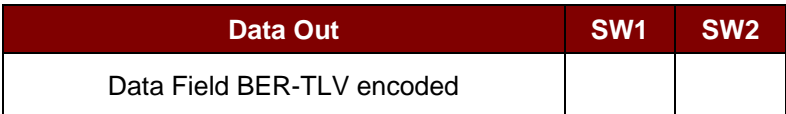

Every command returns SW1 and SW2 together with the response data field (if available). The SW1 SW2 is based on ISO 7816. SW1 SW2 from the C0 data object below should also be used.

C0 data element Format

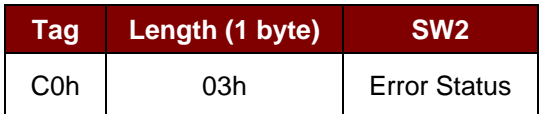

Page 23 of 65

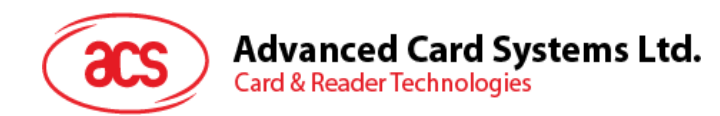

Error Status Description

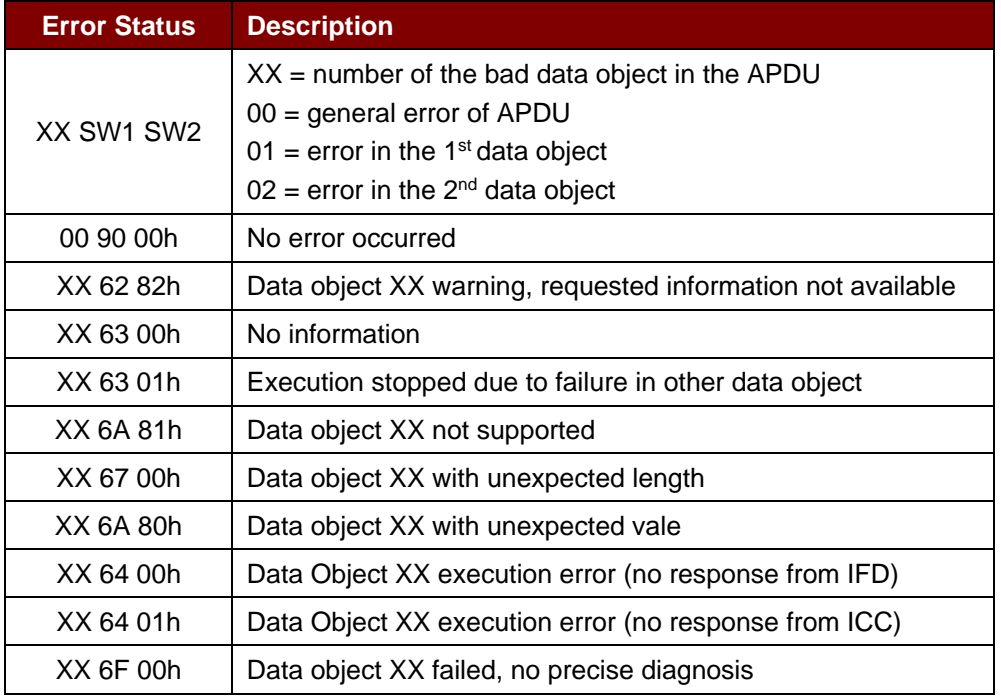

The first value byte indicates the number of the erroneous data object XX, while the last two bytes indicate the explanation of the error. SW1 SW2 values based on ISO 7816 are allowed.

If there are more than one data objects in the C-APDU field and one data object failed, IFD can process the following data objects if they do not depend on the failed data objects.

Page 24 of 65

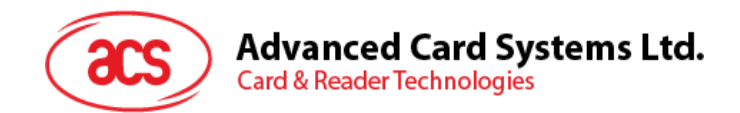

# **5.2.3.2. Manage Session Command**

This command is used to manage the transparent session. This includes starting and ending a transparent session. Through this command, you can also manage the operation environment and the capabilities of the IFD within the transparent session.

Manage Session Command

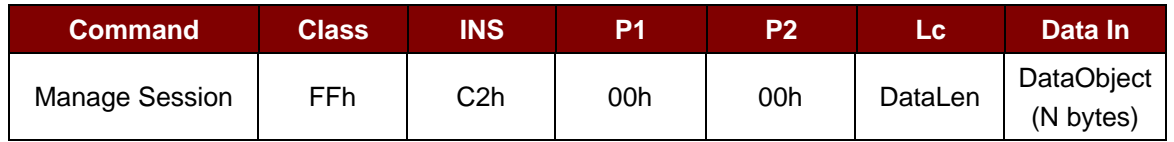

Where:

**Data Object (1 byte)**

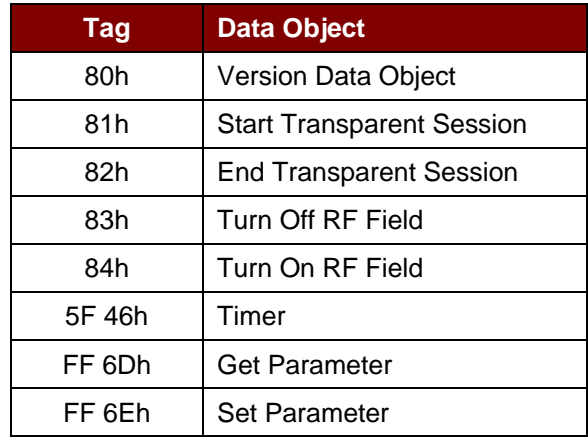

Manage Session Response Data Object

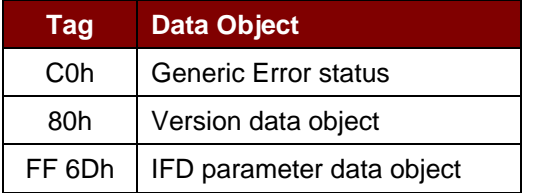

## **5.2.3.2.1. Start Session Data Object**

This command is used to start a transparent session. Once the session has started, auto-polling will be disabled until the session is ended.

Start Session Data Object

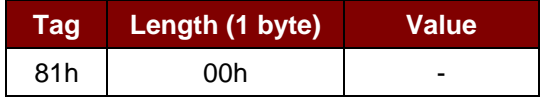

Page 25 of 65

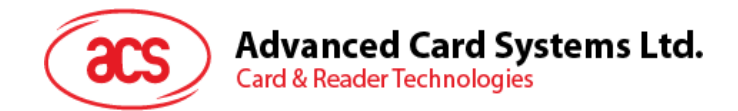

#### **5.2.3.2.2. End Session Data Object**

This command ends the transparent session. The auto-polling will be reset to the state before the session has started.

End Session Data Object

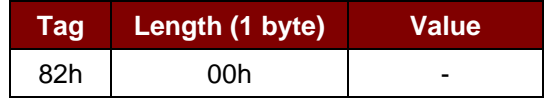

#### **5.2.3.2.3. Version Data Object**

This command returns the version number of the IFD handler.

Version Data Object

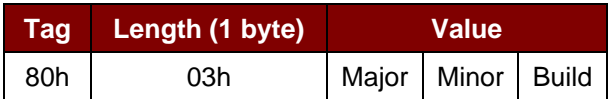

#### **5.2.3.2.4. Turn Off the RF Data Object**

This command turns off the antenna field.

Turn off RF Field Data Object

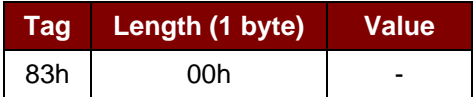

## **5.2.3.2.5. Turn On the RF Data Object**

This command turns on the antenna field.

Turn on the RF Field Data Object

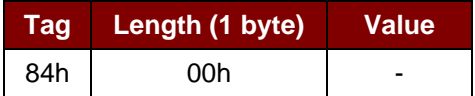

#### **5.2.3.2.6. Timer Data Object**

This command creates a 32-bit timer data object in unit of 1 µs.

**Example:** If there is timer data object with 5000 µs between RF Turn Off Data Object and RF Turn On Data Object, the reader will turn off the RF field for about 5000µs before it is turned on.

Timer Data Object

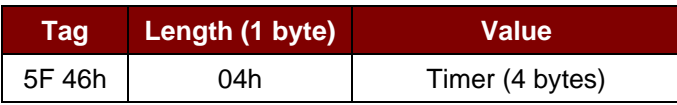

Page 26 of 65

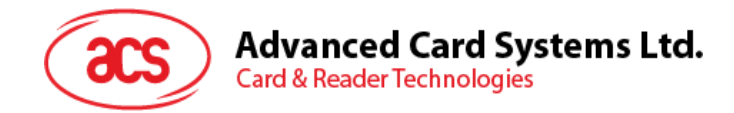

## **5.2.3.2.7. Get Parameter Data Object**

This command gets the different parameters from the IFD.

Get Parameter Data Object

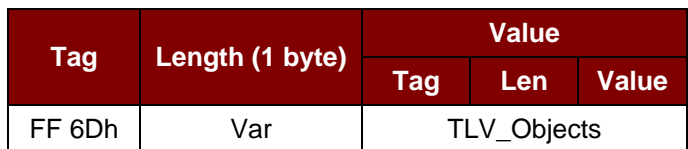

#### TLV\_Objects

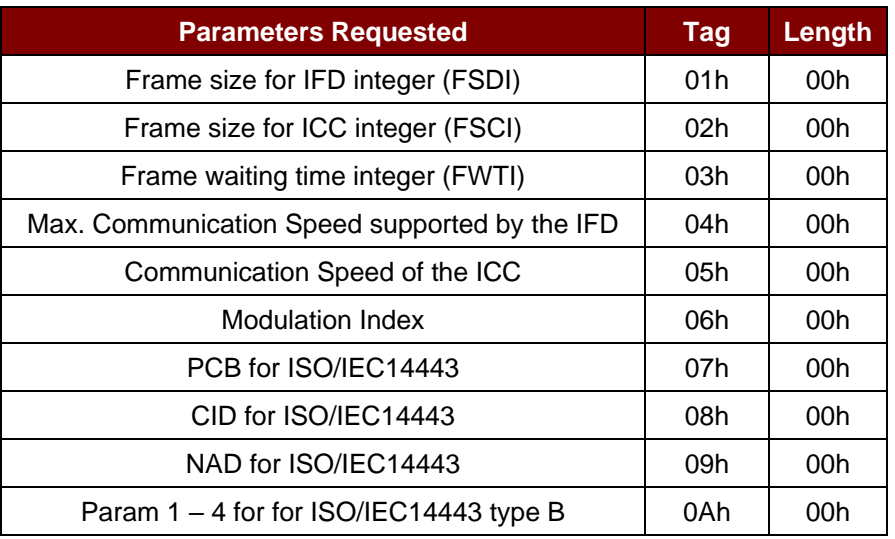

Page 27 of 65

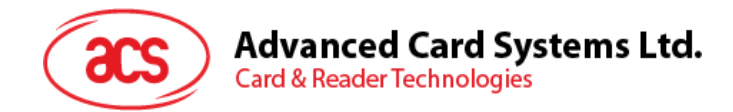

## **5.2.3.2.8. Set Parameter Data Object**

This command sets different parameters from the IFD.

#### Set Parameter Data Object

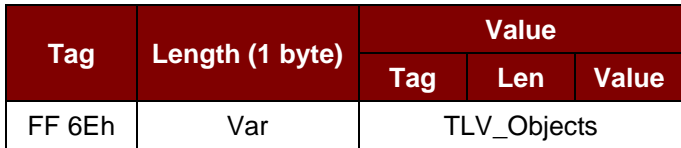

#### TLV\_Objects

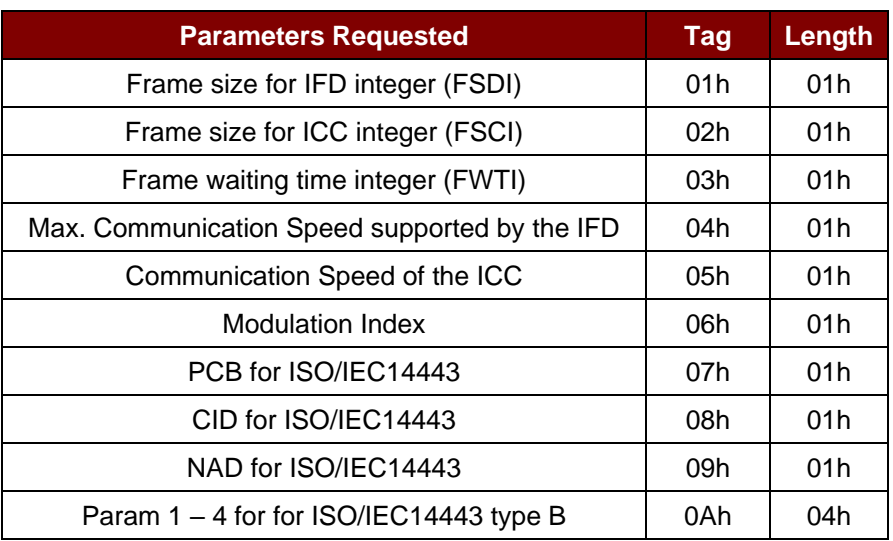

Page 28 of 65

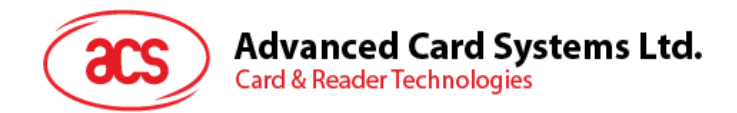

# **5.2.3.3. Transparent Exchange Command**

This command transmits and receives any bit or bytes from ICC.

#### Transparent Exchange Command

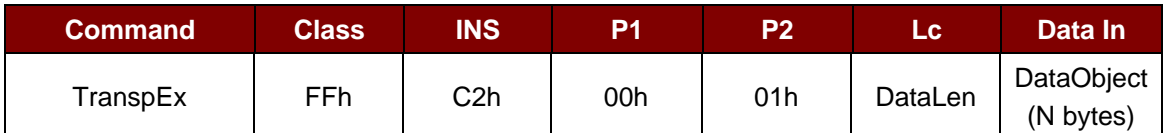

Where:

**Data Object (1 byte)**

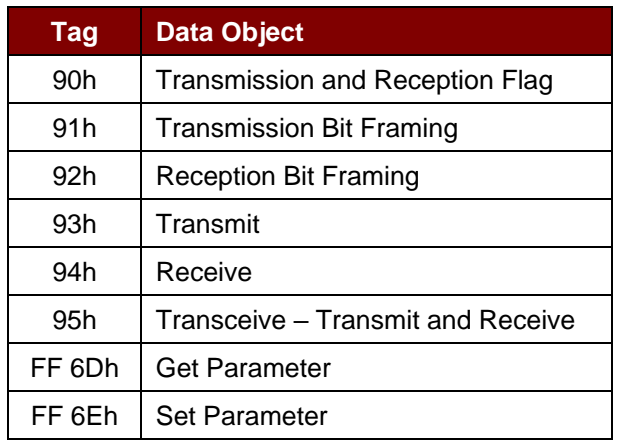

#### Transparent Exchange Response Data Object

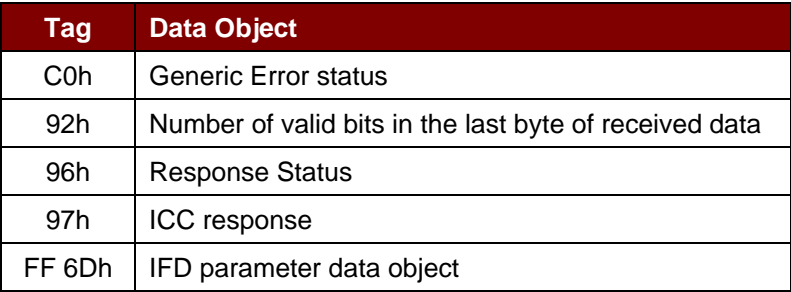

Page 29 of 65

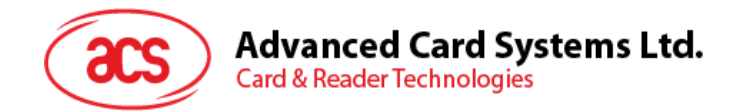

#### **5.2.3.3.1. Transmission and Reception Flag Data Object**

This command defines the framing and RF parameters for the following transmission.

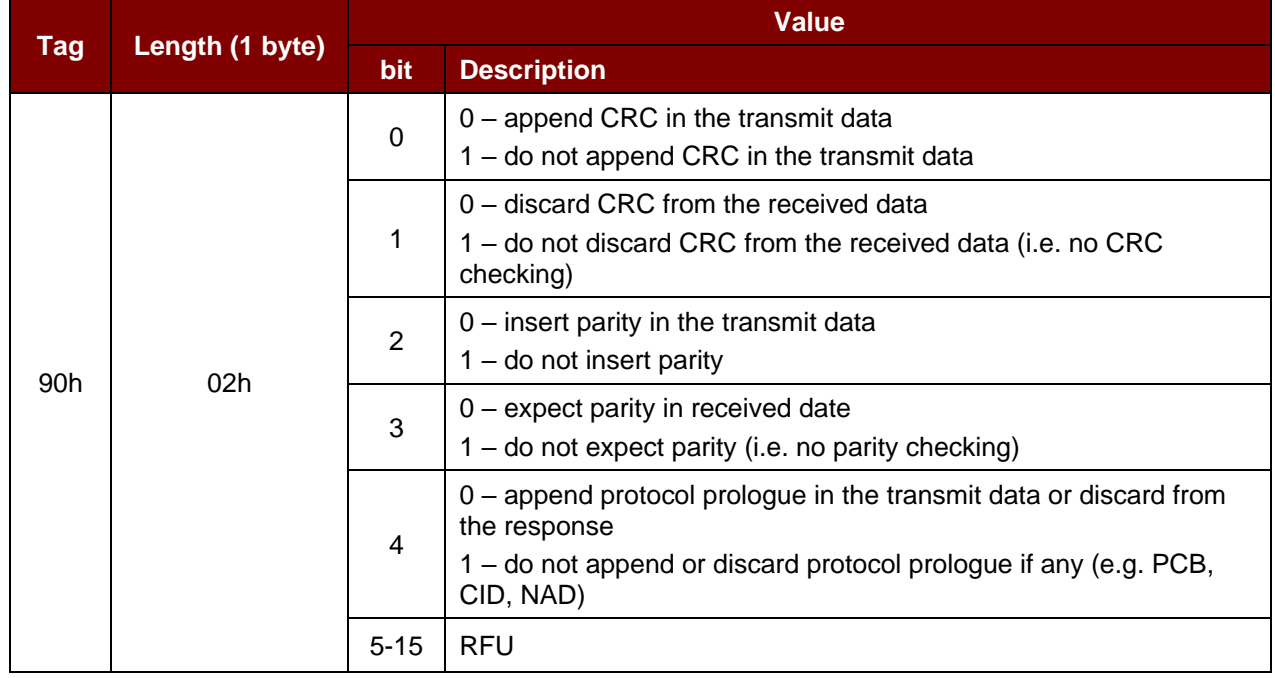

Transmission and Reception Flag Data Object

## **5.2.3.3.2. Transmission Bit Framing Data Object**

This command defines the number of valid bits of the last byte of data to transmit or transceive.

Transmission bit Framing Data Object

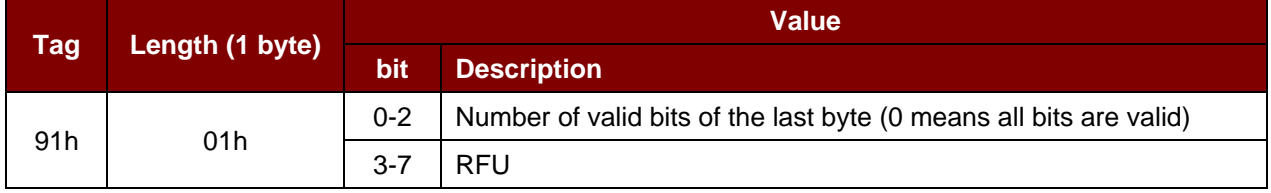

Transmission bit framing data object shall be together with "transmit" or "transceive" data object only. If this data object does not exist, it means all bits are valid.

Page 30 of 65

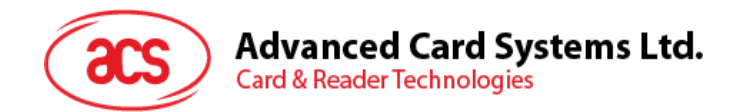

## **5.2.3.3.3. Reception bit Framing Data Object**

For the command APDU, this data object defines the number of expected valid bits of the last byte of data received.

For the response APDU, this data object mentions the number of valid bits in the last byte of received data.

Reception bit Framing Data Object

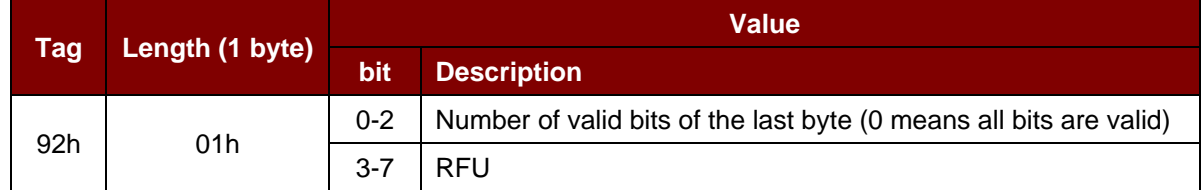

If this data object does not exist, it means all bits are valid.

#### **5.2.3.3.4. Transmit Data Object**

This command transmits the data from IFD to the ICC. No response is expected from the ICC after transmit is complete.

Transmit Data Object

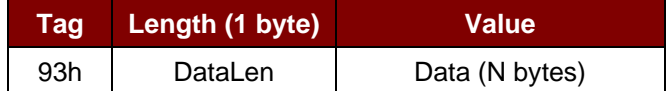

#### **5.2.3.3.5. Receive Data Object**

This command forces the reader into receiving mode within the time, given in the following timer object.

Receive Data Object

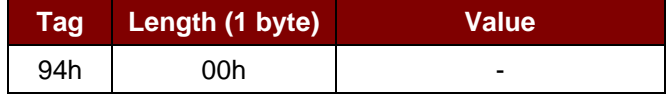

#### **5.2.3.3.6. Transceive Data Object**

This command transmits and receives data from the ICC. After transmission is complete, the reader will wait until the time given in the timer data object.

If no timer data object was defined in the data field, the reader will wait for the duration given in the Set Parameter FWTI Data Object. If no FWTI is set, the reader will wait for about 302 us.

Transceive Data Object

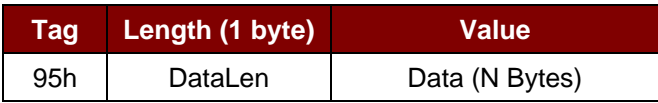

Page 31 of 65

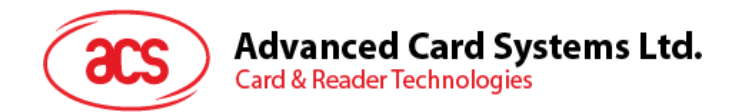

## **5.2.3.3.7. Response Status Data Object**

Inside the response, this command is used to notify the received data status.

#### Response Status Data Object

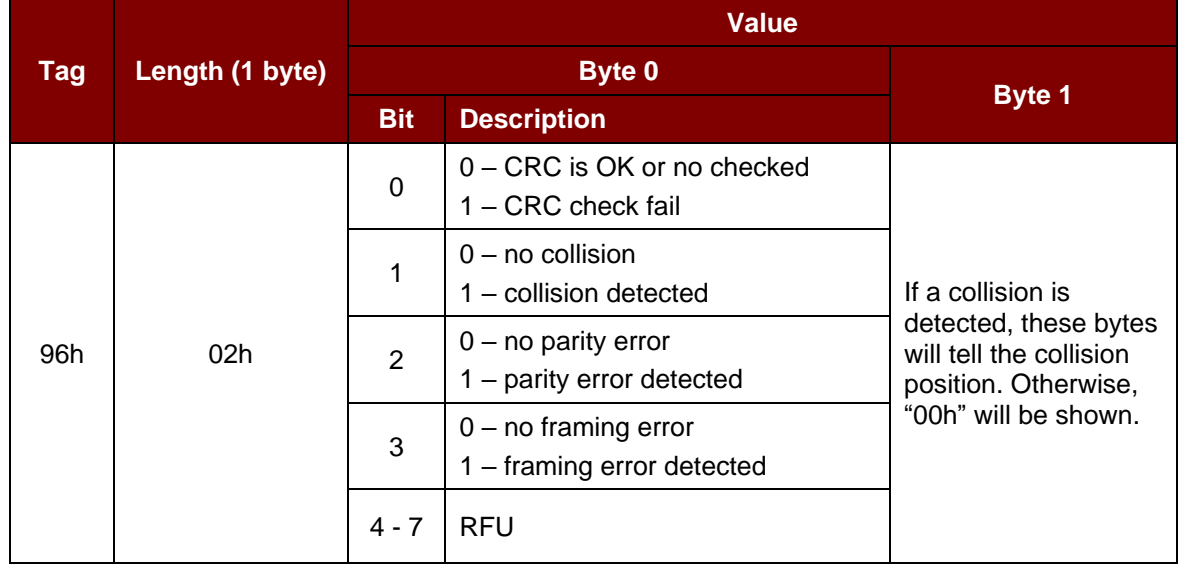

#### **5.2.3.3.8. Response Data Object**

Inside the response, this command is used to notify the received data status.

#### Response Data Object

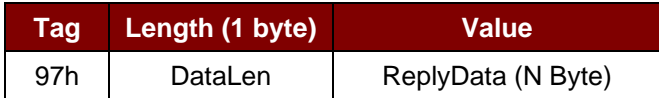

Page 32 of 65

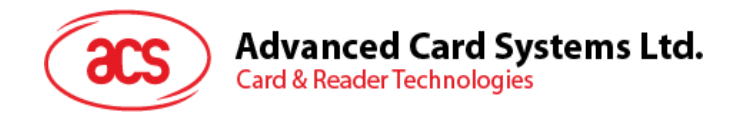

# **5.2.3.4. Switch Protocol Command**

This command specifies the protocol and different layers of the standard within the transparent session.

Switch Protocol Command

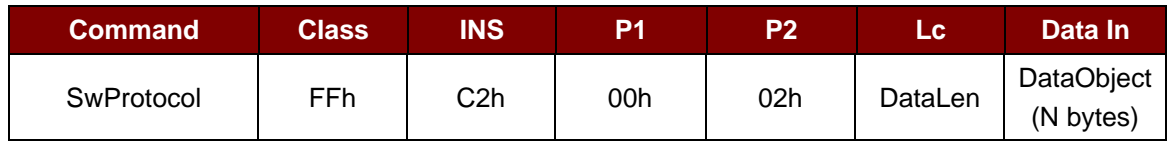

Where:

**Data Object (1 byte)**

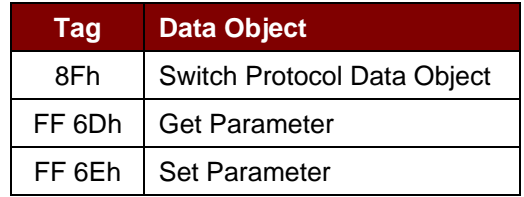

Switch Protocol Response Data Object

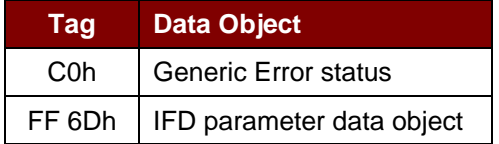

# **5.2.3.4.1. Switch Protocol Data Object**

This command specifies the protocol and different layers of the standard.

Switch Protocol Data Object

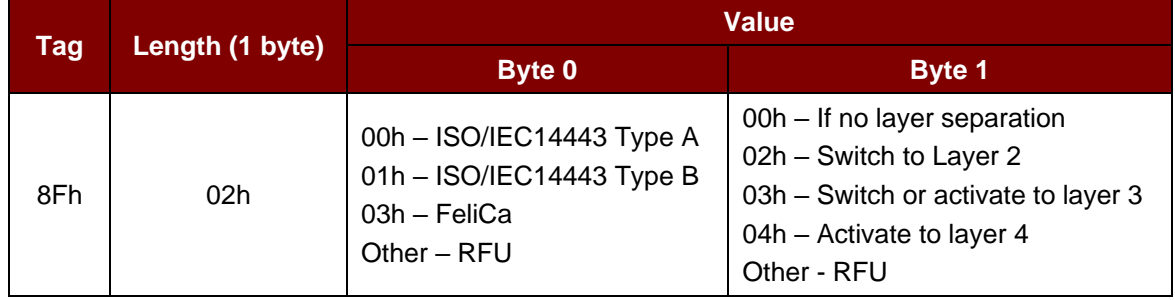

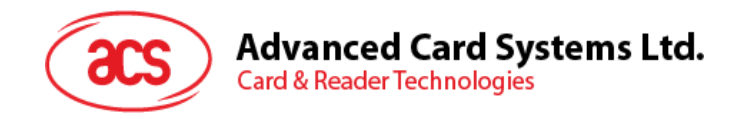

# **5.2.3.5. PCSC 2.0 Part 3 Example**

- 1. Start Transparent Session.
	- Command: **FF C2 00 00 02 81 00**
	- Response: **C0 03 00 90 00 90 00**

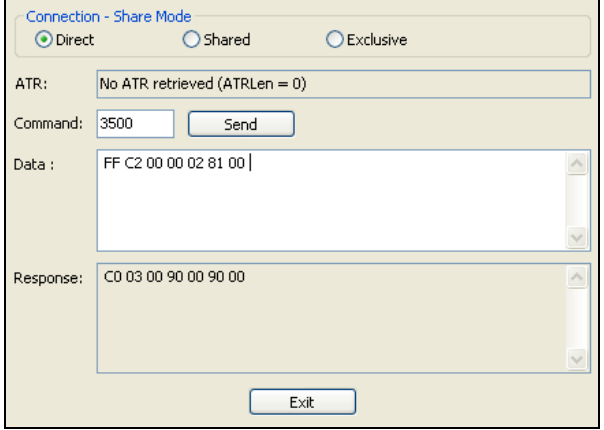

2. Turn the Antenna Field on.

Command: **FF C2 00 00 02 84 00** Response: **C0 03 00 90 00 90 00**

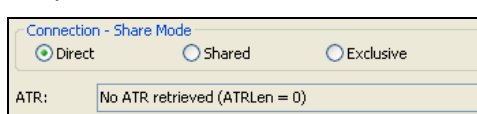

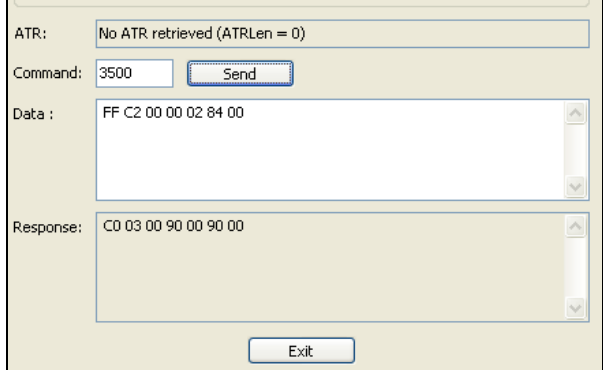

Page 34 of 65

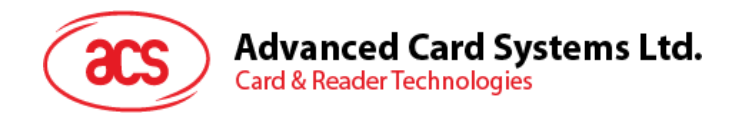

3. ISO 14443-4A Active.

Command: **FF C2 00 02 04 8F 02 00 04**

Response: **C0 03 01 64 01 90 00** (if no card present)

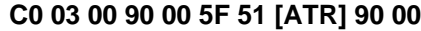

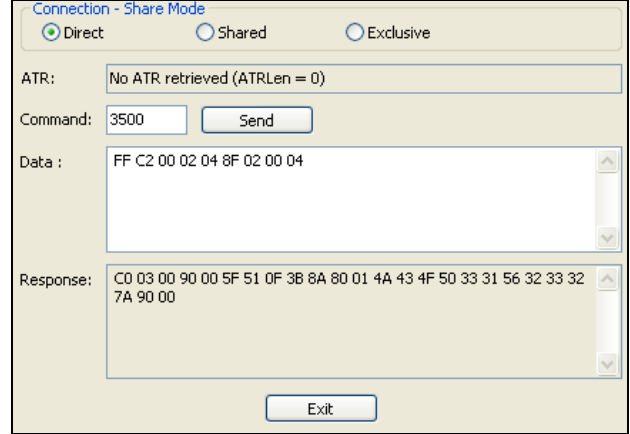

4. Set the PCB to 0Ah and enable the CRC, parity and protocol prologue in the transmit data. Command: **FF C2 00 01 0A 90 02 00 00 FF 6E 03 07 01 0A**

Response: **C0 03 00 90 00 90 00**

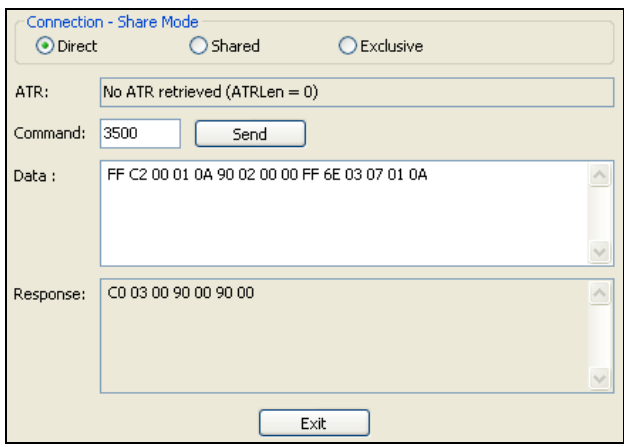

Page 35 of 65

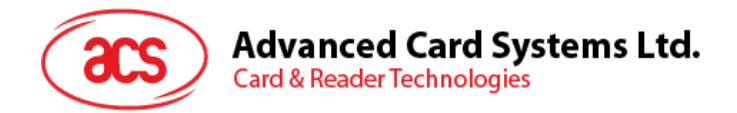

5. Send the APDU "80B2000008" to card and get response.

Command: **FF C2 00 01 0E 5F 46 04 40 42 0F 00 95 05 80 B2 00 00 08** Response: **C0 03 00 90 00 92 01 00 96 02 00 00 97 0C [Card Response] 90 00**

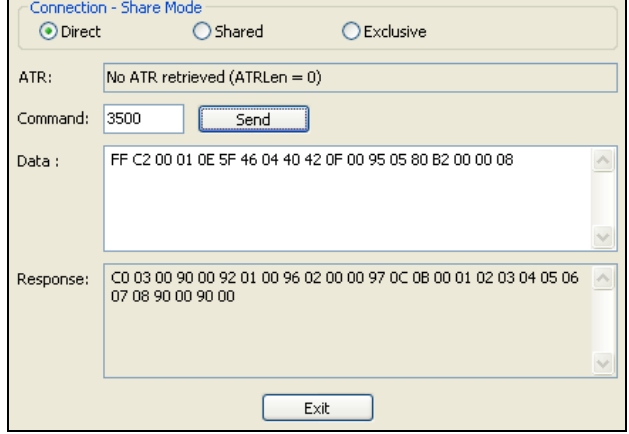

6. End Transparent Session.

Command: **FF C2 00 00 02 82 00**

Response: **C0 03 00 90 00 90 00**

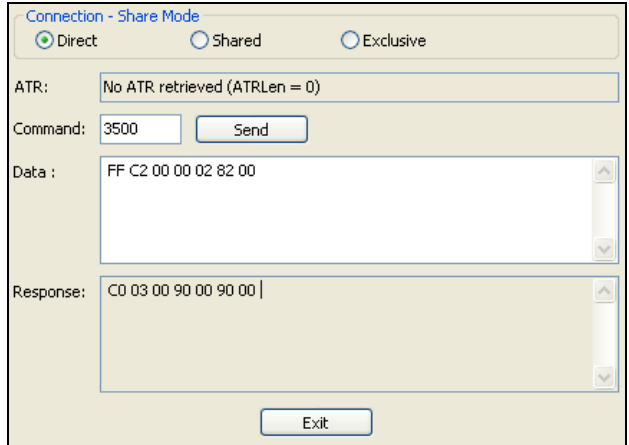

Page 36 of 65

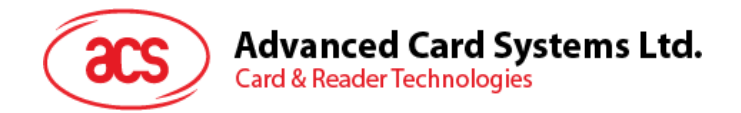

# <span id="page-36-0"></span>**5.2.4. PICC Commands for MIFARE Classic (1K/4K) memory cards**

#### **5.2.4.1. Load Authentication Keys**

This command loads the authentication keys to the reader. The authentication keys are used to authenticate the particular sector of the MIFARE Classic (1K/4K) memory card.

Load Authentication Keys APDU Format (11 bytes)

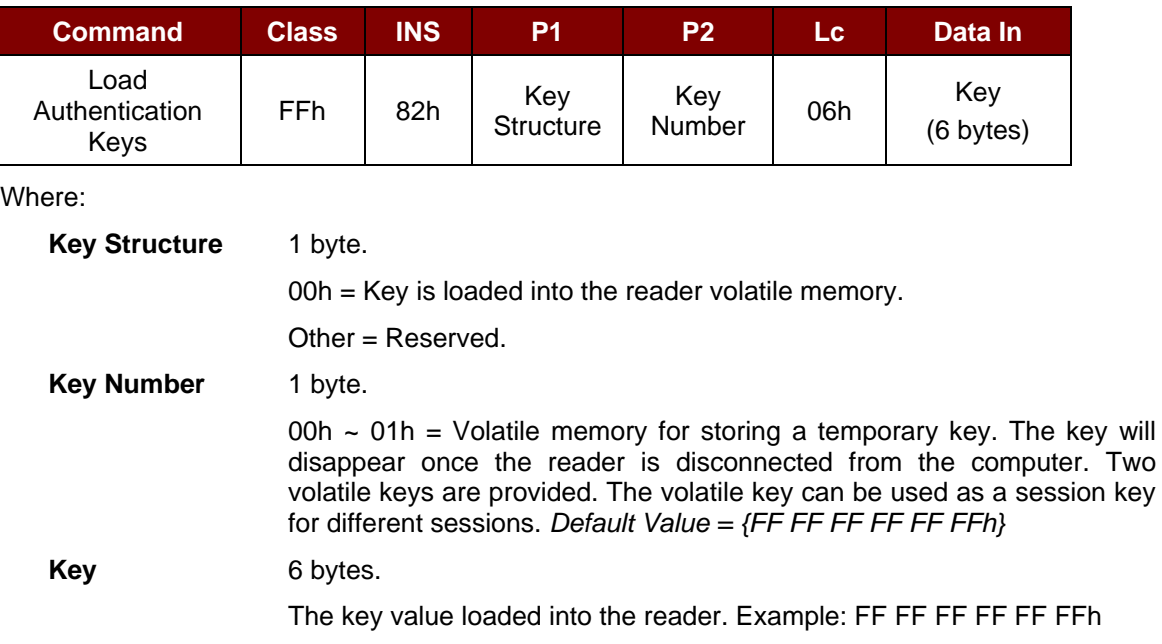

Load Authentication Keys Response Format (2 Bytes)

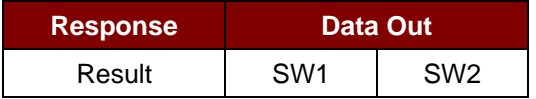

Load Authentication Keys Response Codes

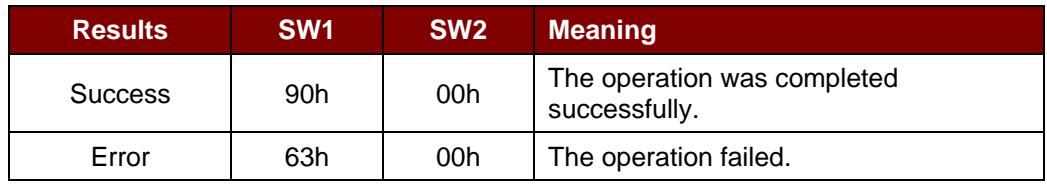

#### **Example:**

// Load a key {FF FF FF FF FF FFh} into the volatile memory location 00h.

 $APDU = {FF 82 00 00 06 FF FF FF FF FF FF$ 

Page 37 of 65

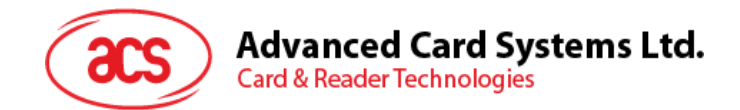

# **5.2.4.2. Authentication for MIFARE Classic (1K/4K)**

This command uses the keys stored in the reader to do authentication with the MIFARE Classic (1K/4K) card (PICC). Two types of authentication keys are used: TYPE\_A and TYPE\_B.

Load Authentication Keys APDU Format (6 bytes) [Obsolete]

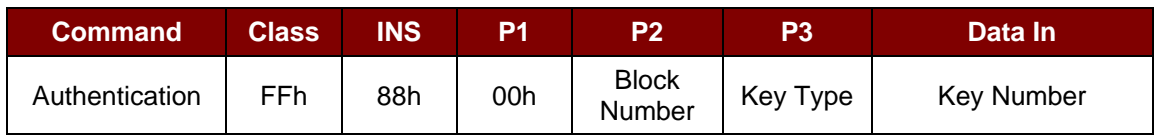

#### Load Authentication Keys APDU Format (10 bytes)

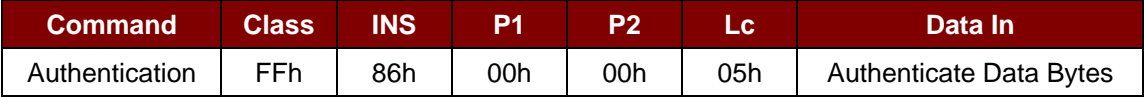

#### Authenticate Data Bytes (5 bytes)

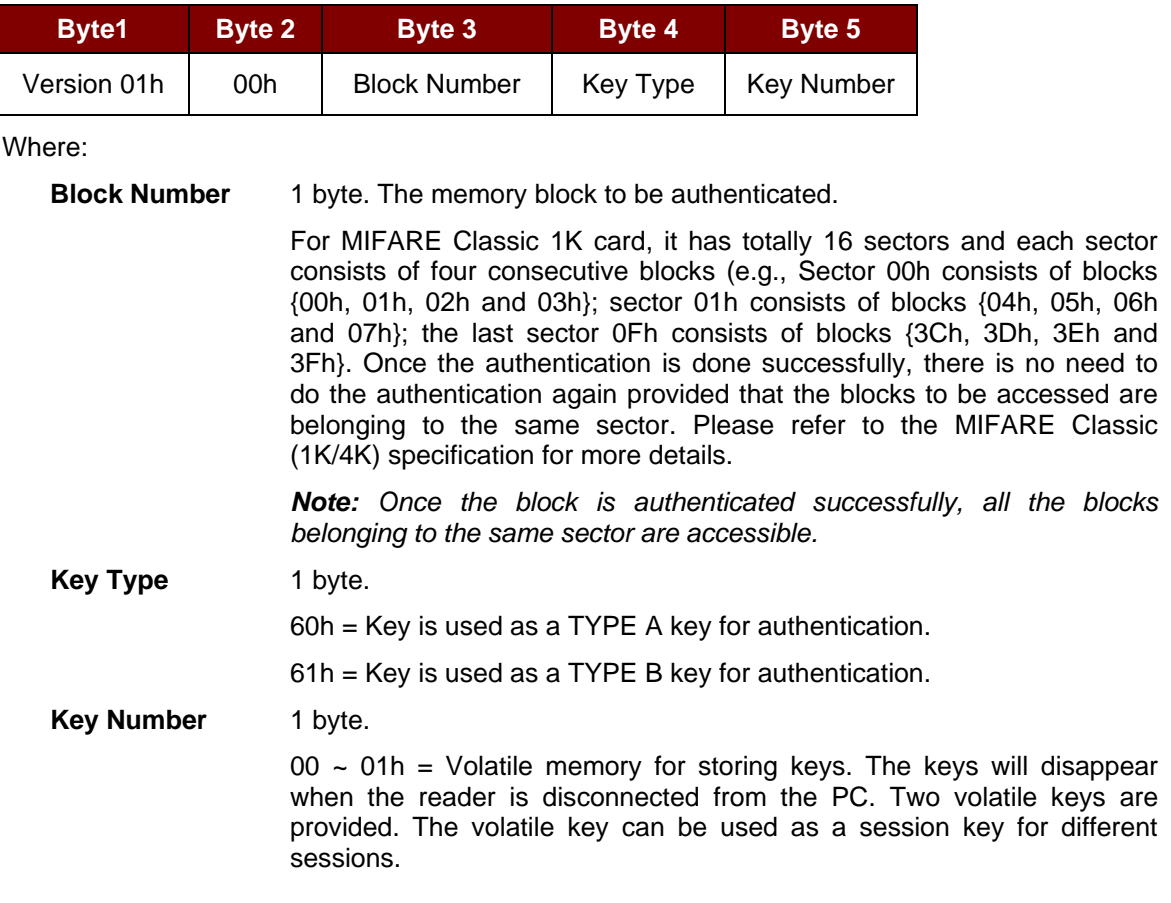

#### Load Authentication Keys Response Format (2 bytes)

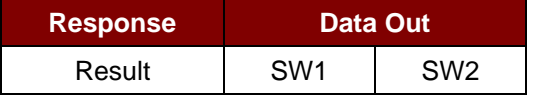

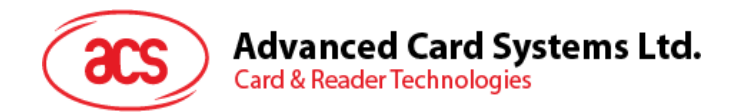

Load Authentication Keys Response Codes

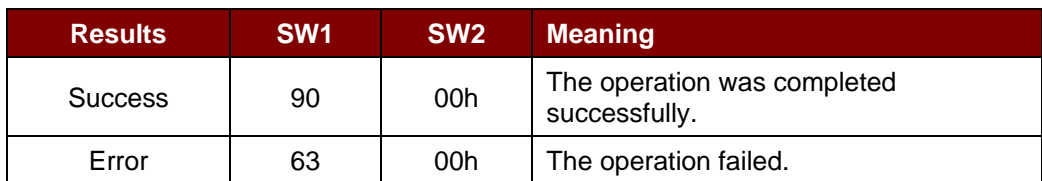

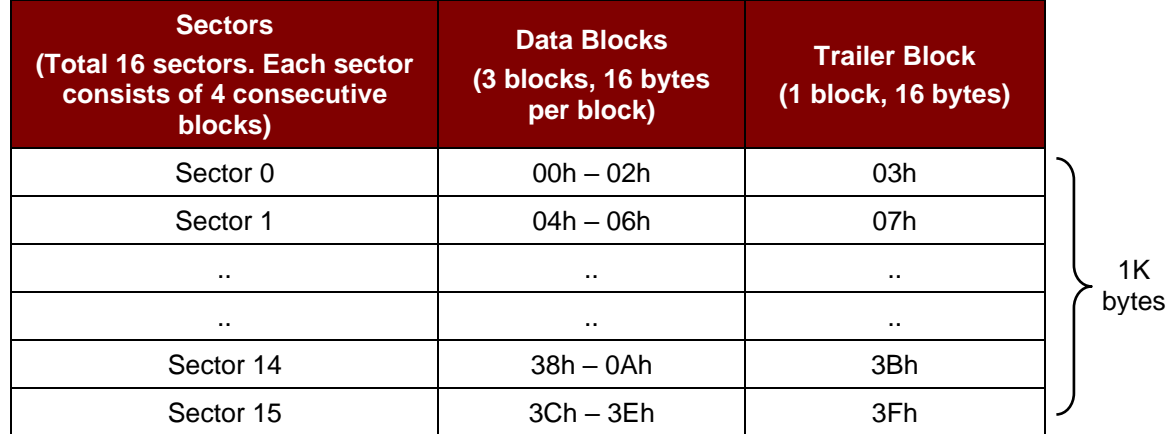

**Table 2**: MIFARE Classic 1K Memory Map

<span id="page-38-0"></span>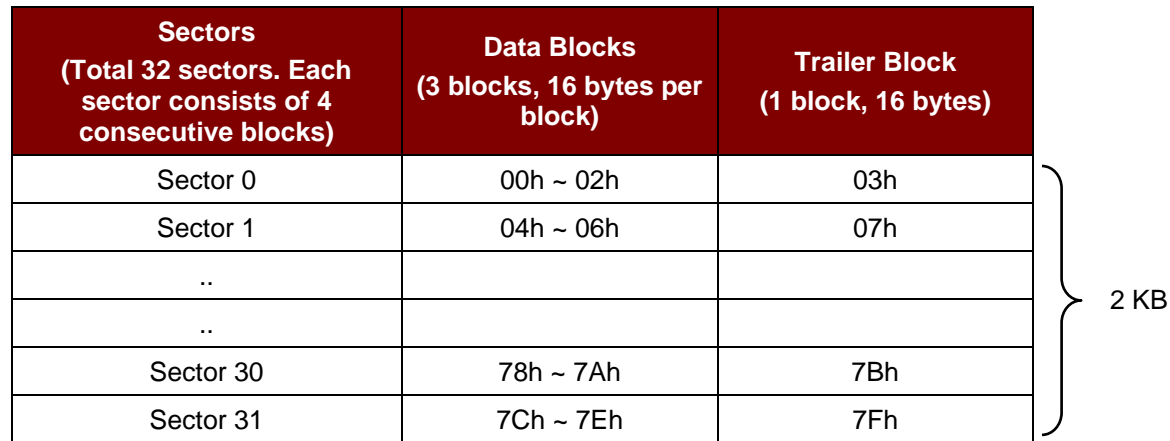

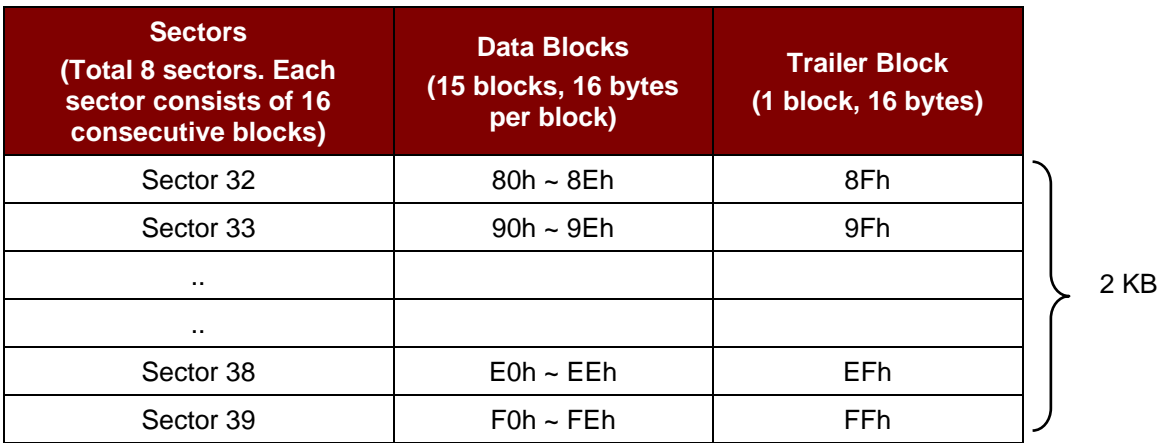

<span id="page-38-1"></span>**Table 3**: MIFARE Classic 4K Memory Map

Page 39 of 65

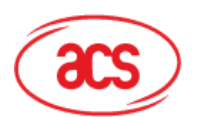

# **Advanced Card Systems Ltd.**<br>Card & Reader Technologies

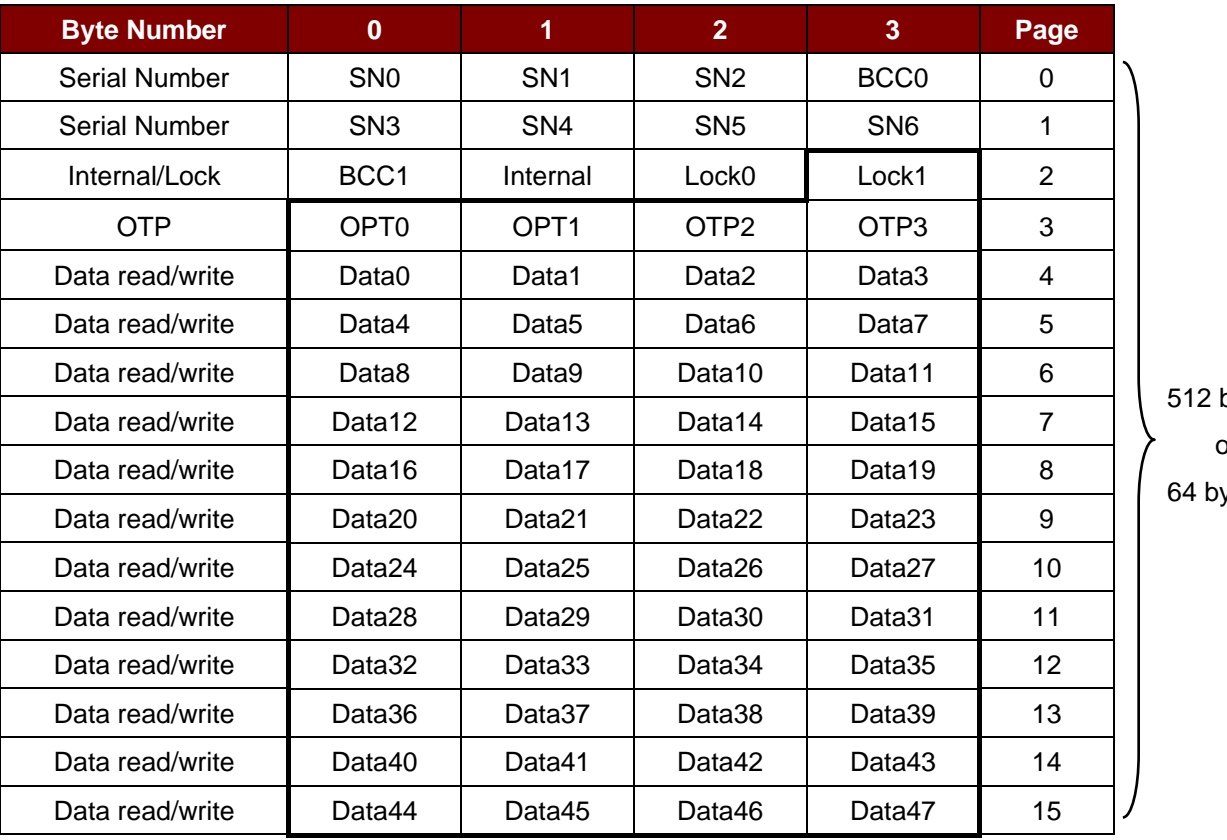

bits or ytes

**Table 4**: MIFARE Ultralight Memory Map

#### <span id="page-39-0"></span>**Examples:**

//Authenticate the Block 04h with a {TYPE A, key number 00h}. For PC/SC V2.01, Obsolete.

 $APDU = \{FF 88 00 04 60 00h\};$ 

//Authenticate the Block 04h with a {TYPE A, key number 00h}. For PC/SC V2.07

 $APDU = {FF 86 00 00 05 01 00 04 60 00h}$ 

*Note: MIFARE Ultralight does not need to do any authentication. The memory is free to access.*

Page 40 of 65

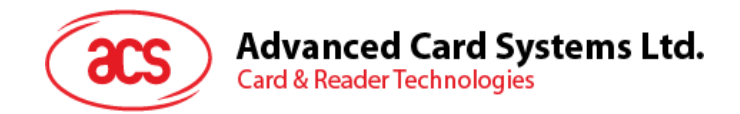

# **5.2.4.3. Read Binary Blocks**

This command retrieves multiple data blocks from the PICC. The data block/trailer block must be authenticated first before executing this command.

Read Binary APDU Format (5 bytes)

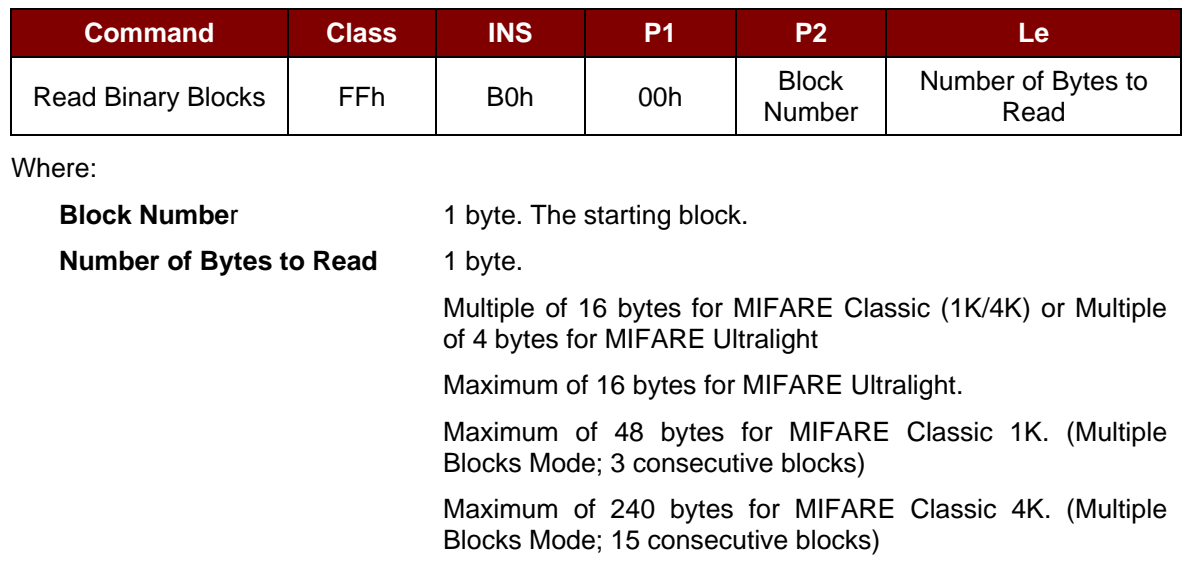

**Example 1:** 10h (16 bytes). The starting block only. (Single Block Mode)

**Example 2:** 40h (64 bytes). From the starting block to starting block+3. (Multiple Blocks Mode)

*Note: For security reasons, the Multiple Block Mode is used for accessing Data Blocks only. The Trailer Block is not supposed to be accessed in Multiple Blocks Mode. Please use Single Block Mode to access the Trailer Block.*

Read Binary Block Response Format (Multiply of 4/16 + 2 bytes)

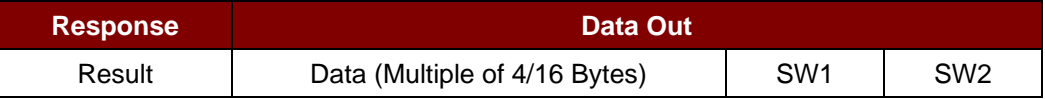

#### Read Binary Block Response Codes

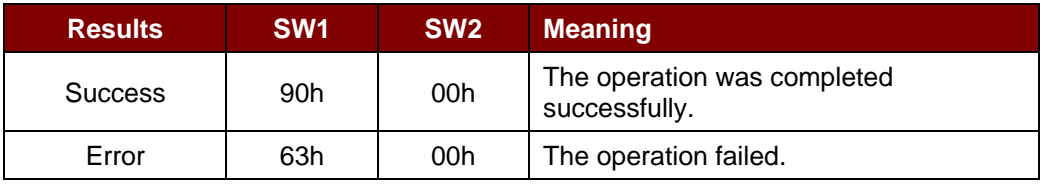

Examples:

// Read 16 bytes from the binary block 04h (MIFARE Classic 1K/ 4K)

 $APDU = FF B0 00 04 10h$ 

// Read 240 bytes starting from the binary block 80h (MIFARE Classic 4K)

// Block 80h to Block 8Eh (15 blocks)

 $APDU = FF B0 00 80 F0h$ 

Page 41 of 65

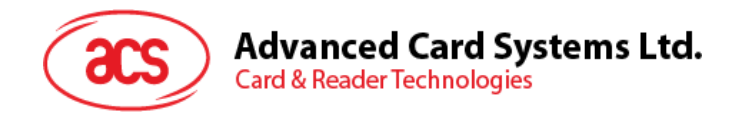

## **5.2.4.4. Update Binary Blocks**

This command writes multiple data blocks into the PICC. The data block/trailer block must be authenticated first before executing this command.

Update Binary APDU Format (Multiple of 16 + 5 bytes)

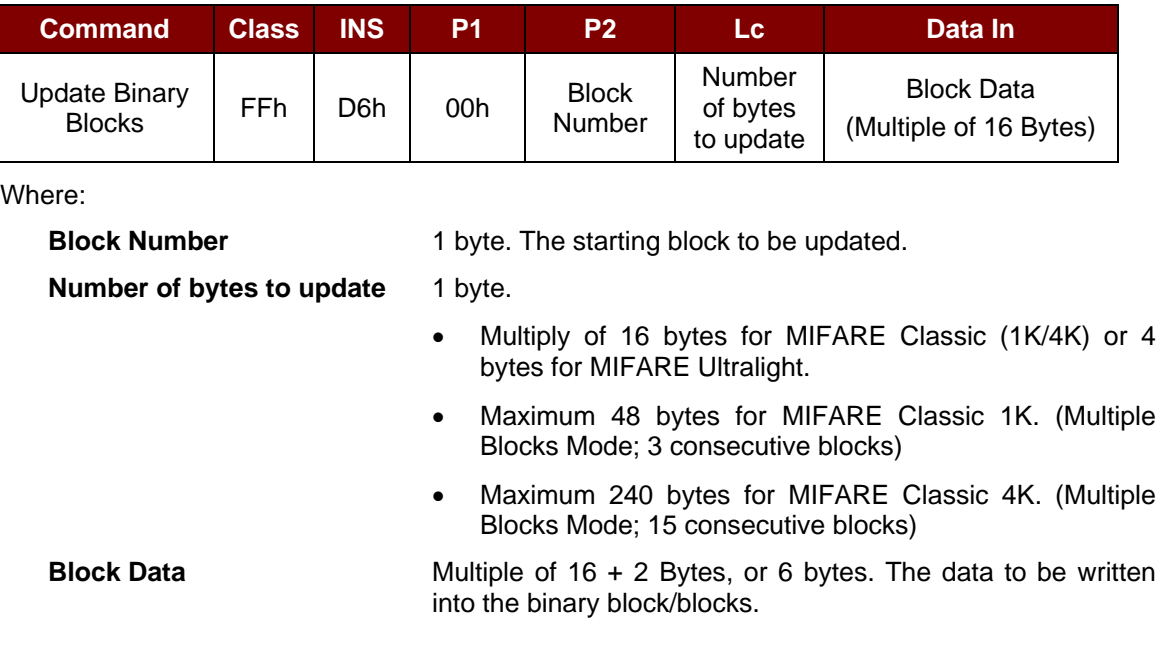

**Example 1:** 10h (16 bytes). The starting block only. (Single Block Mode)

**Example 2:** 30h (48 bytes). From the starting block to starting block +2. (Multiple Blocks Mode)

*Note: For safety reasons, the Multiple Block Mode is used for accessing data blocks only. The Trailer Block is not supposed to be accessed in Multiple Blocks Mode. Please use Single Block Mode to access the Trailer Block.*

Update Binary Block Response Codes (2 bytes)

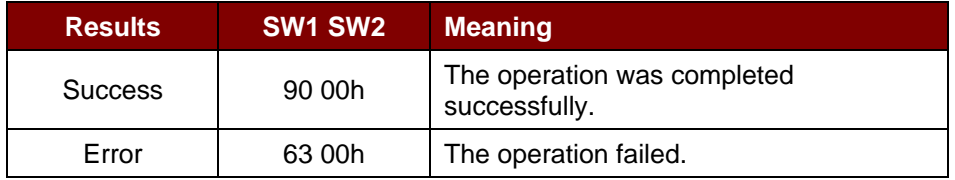

#### **Examples:**

// Update the binary block 04h of MIFARE Classic (1K/4K) with Data {00 01 .. 0Fh} APDU = {FF D6 00 04 10 00 01 02 03 04 05 06 07 08 09 0A 0B 0C 0D 0E 0Fh}

// Update the binary block 04h of MIFARE Ultralight with Data {00 01 02 03h}

 $APDU = {FF \t{D6 00 04 04 00 01 02 03h}}$ 

Page 42 of 65

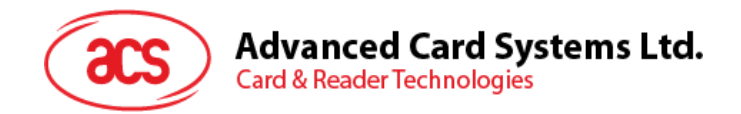

# **5.2.4.5. Value Block Operation (INC, DEC, STORE)**

This command is used for manipulating value-based transactions (e.g., increment a value of the value block).

Value Block Operation APDU Format (10 bytes)

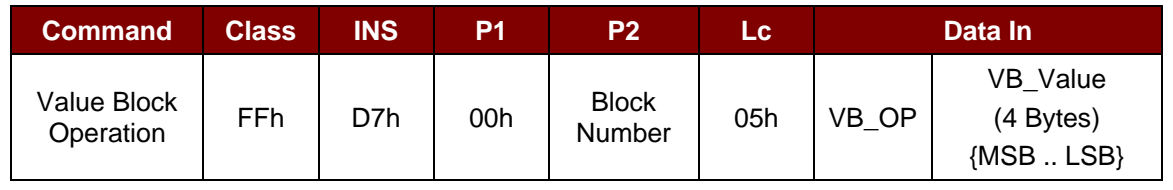

Where:

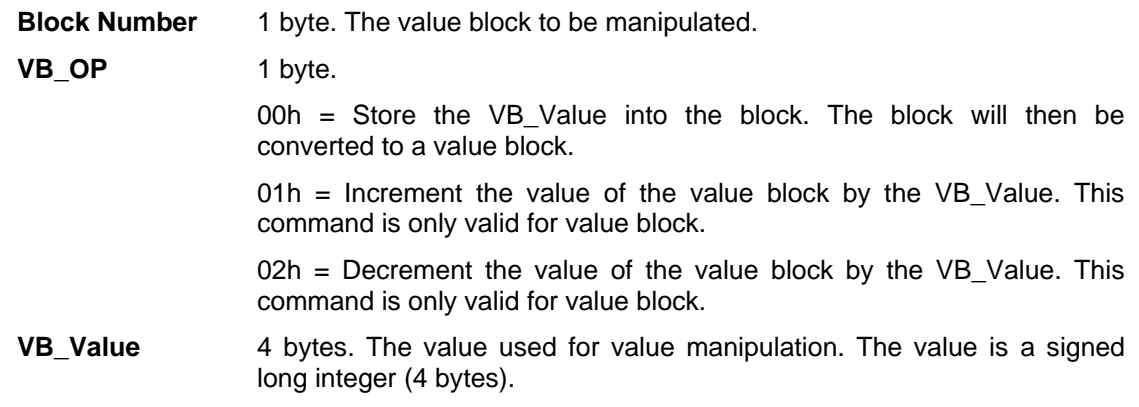

#### **Example 1:** Decimal  $-4 = \{FFh, FFh, FFh, FCh\}$

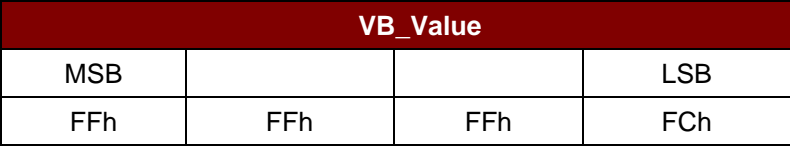

#### **Example 2:** Decimal 1 = {00h, 00h, 00h, 01h}

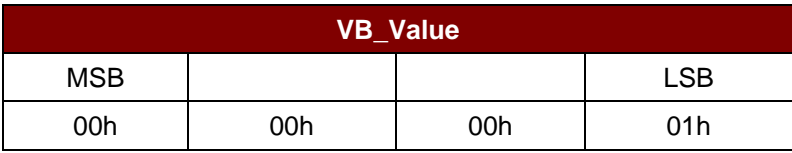

Value Block Operation Response Format (2 bytes)

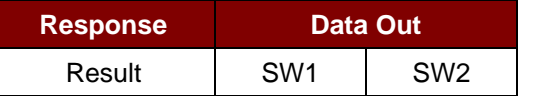

#### Value Block Operation Response Codes

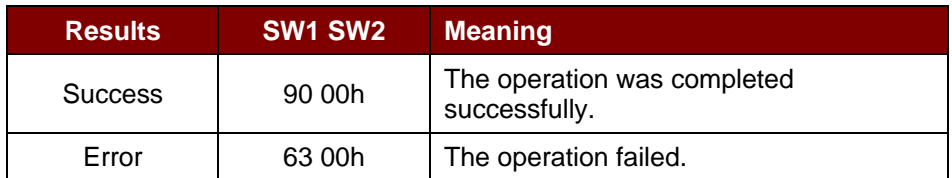

Page 43 of 65

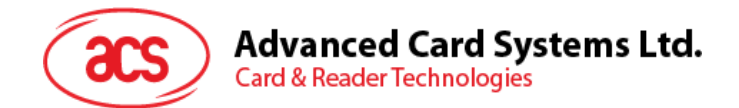

# **5.2.4.6. Read Value Block**

This command retrieves the value from a value block. This command is valid only for value blocks.

Read Value Block APDU Format (5 bytes)

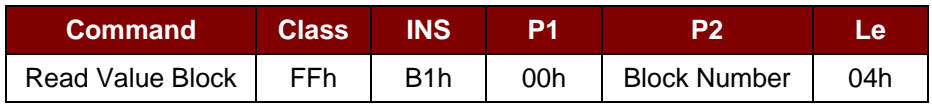

Where:

**Block Number** 1 byte. The value block to be accessed.

Read Value Block Response Format (4 + 2 bytes)

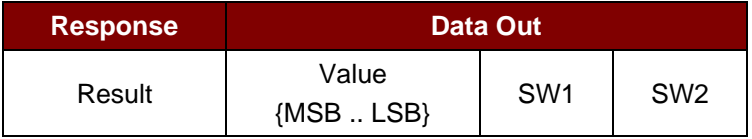

Where:

**Value** 4 bytes. The value returned from the card. The value is a signed long integer (4 bytes).

#### **Example 1:** Decimal  $-4 = {FFh, FFh, FFh, FCh}$

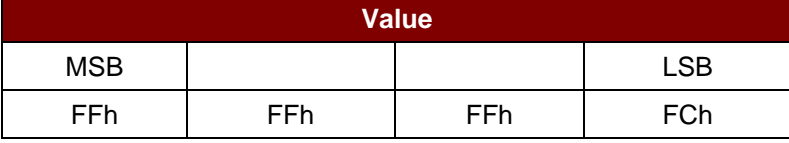

#### **Example 2:** Decimal  $1 = \{00h, 00h, 00h, 01h\}$

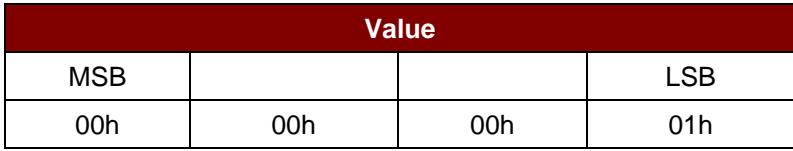

Read Value Block Response Codes

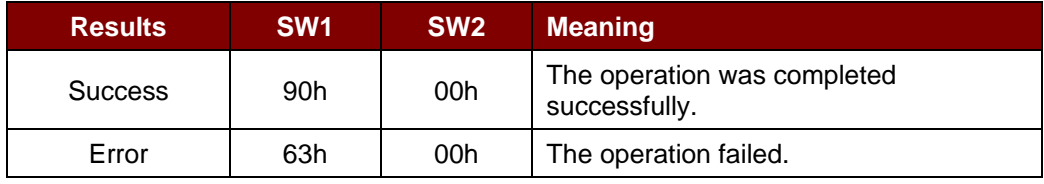

Page 44 of 65

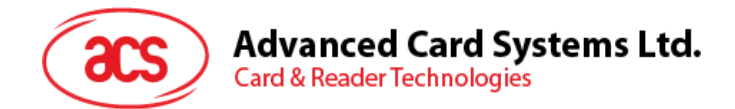

# **5.2.4.7. Copy Value Block**

This command copies a value from a value block to another value block.

#### Copy Value Block APDU Format (7 bytes)

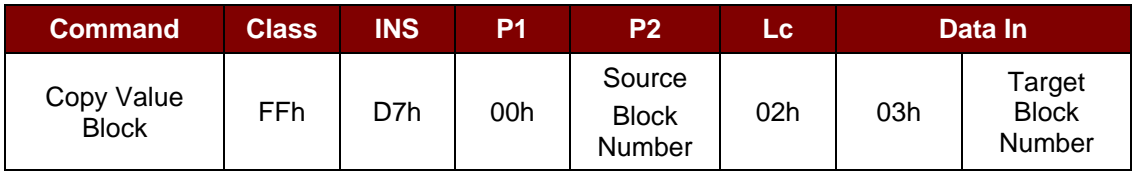

Where:

**Source Block Number** 1 byte. The value of the source value block will be copied to the target value block.

**Target Block Number** 1 byte. The value block to be restored. The source and target

value blocks must be in the same sector.

#### Copy Value Block Response Format (2 bytes)

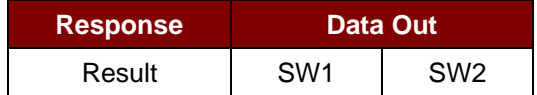

#### Copy Value Block Response Codes

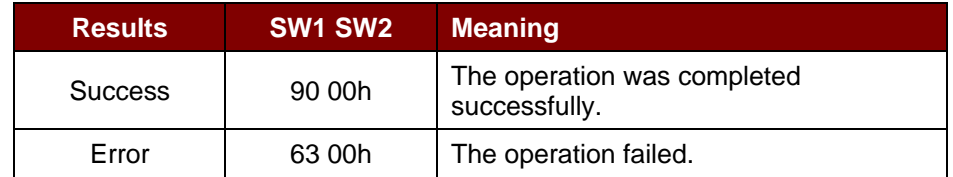

#### **Examples:**

// Store a value "1" into block 05h

 $APDU = \{FF D7 00 05 05 00 00 00 00 01h\}$ 

// Read the value block 05h

 $APDU = \{FF B1 00 05 04h\}$ 

// Copy the value from value block 05h to value block 06h

APDU = {FF D7 00 05 02 03 06h}

// Increment the value block 05h by "5"

APDU = {FF D7 00 05 05 01 00 00 00 05h}

Page 45 of 65

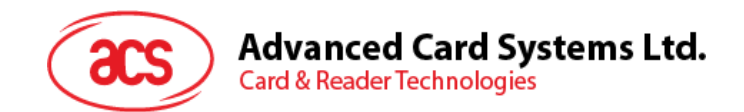

# <span id="page-45-0"></span>**5.2.5. Accessing PCSC-compliant tags (ISO 14443-4)**

All ISO 14443-4 compliant cards (PICCs) understand the ISO 7816-4 APDUs. The ACR1251T reader just has to communicate with the ISO 14443-4 compliant cards through exchanging ISO 7816-4 APDUs and responses. ACR1251T will handle the ISO 14443 Parts 1-4 Protocols internally.

MIFARE Classic (1K/4K), MIFARE Mini and MIFARE Ultralight tags are supported through the T=CL emulation. Just simply treat the MIFARE tags as standard ISO 14443-4 tags. For more information, please refer to **Section [5.2.2](#page-21-0)**.

ISO 7816-4 APDU Format

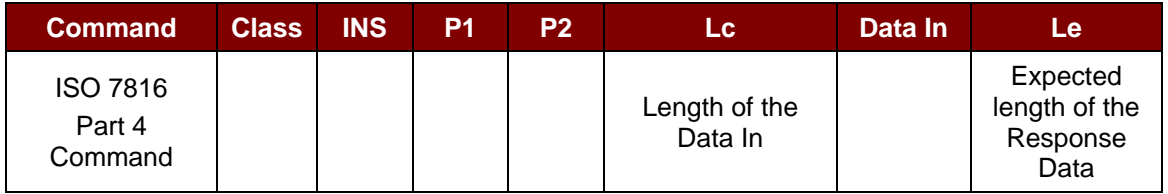

ISO 7816-4 Response Format (Data + 2 bytes)

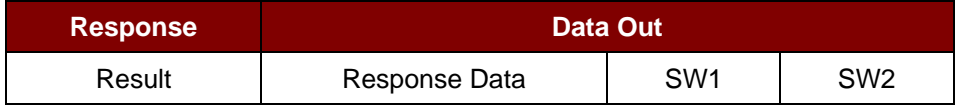

Common ISO 7816-4 Response Codes

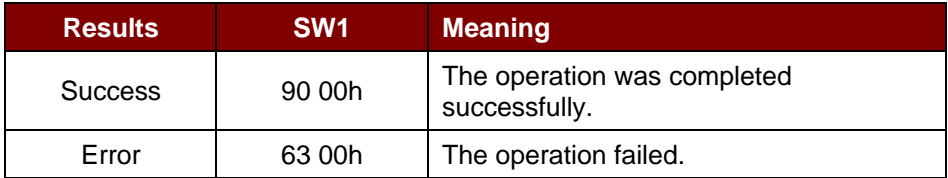

Typical sequence may be:

- 1. Present the tag and connect the PICC Interface.
- 2. Read/Update the memory of the tag.

To do this:

1. Connect the tag.

The ATR of the tag is 3B 88 80 01 00 00 00 00 33 81 81 00 3Ah.

In which,

The Application Data of  $ATQB = 00 00 00 00$ , protocol information of  $ATQB = 33 81 81$ . It is an ISO 14443-4 Type B tag.

2. Send an APDU, Get Challenge.

<< 00 84 00 00 08h

>> 1A F7 F3 1B CD 2B A9 58h [90 00h]

*Note: For ISO 14443-4 Type A tags, the ATS can be obtained by using the APDU "FF CA 01 00 00h."*

Page 46 of 65

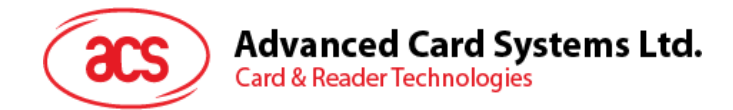

## **Example:**

// Read 8 bytes from an ISO 14443-4 Type B PICC (ST19XR08E) APDU = {80 B2 80 00 08h}

 $Class = 80h$  $INS = B2h$  $P1 = 80h$  $P2 = 00h$ Lc = None Data In = None  $Le = 08h$ 

Answer: 00 01 02 03 04 05 06 07h [\$9000h]

Page 47 of 65

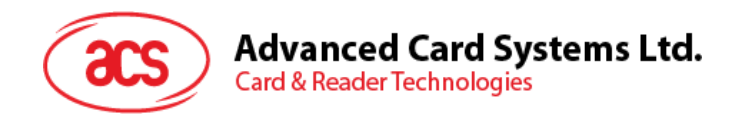

# <span id="page-47-0"></span>**5.2.6. Accessing FeliCa tags**

For FeliCa access, the command is different from the one used in PCSC-compliant tags and MIFARE. The command follows the FeliCa specification with an added header.

FeliCa Command Format

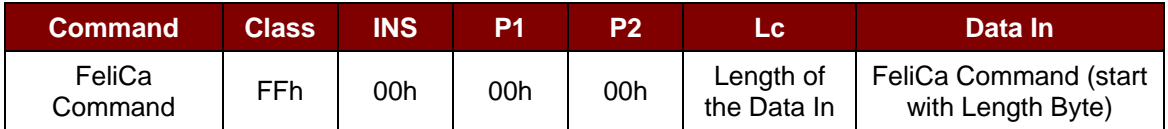

#### FeliCa Response Format (Data + 2 bytes)

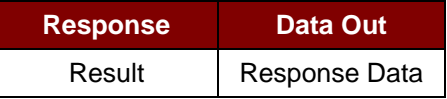

#### **Read Memory Block Example:**

1. Connect the FeliCa.

The ATR = 3B 8F 80 01 80 4F 0C A0 00 00 03 06 11 00 3B 00 00 00 00 42h In which,  $1100$  3Bh = FeliCa

2. Read FeliCa IDM.

CMD = FF CA 00 00 00h RES = [IDM (8bytes)] 90 00h e.g., FeliCa IDM = 01 01 06 01 CB 09 57 03h

3. FeliCa command access.

Example: "Read" Memory Block.

CMD = FF 00 00 00 10 10 06 01 01 06 01 CB 09 57 03 01 09 01 01 80 00h

where:

Felica Command = 10 06 01 01 06 01 CB 09 57 03 01 09 01 01 80 00h IDM = 01 01 06 01 CB 09 57 03h

RES = Memory Block Data

Page 48 of 65

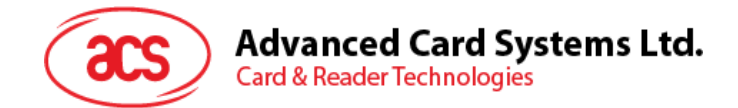

# <span id="page-48-0"></span>**5.3. Peripherals Control**

The reader's peripherals control commands are implemented by using *SCardControl* with Control Code *SCARD\_CTL\_CODE(3500)*.

#### <span id="page-48-1"></span>**5.3.1. Get Firmware Version**

This command is used to get the reader's firmware message.

Get Firmware Version Format (5 bytes)

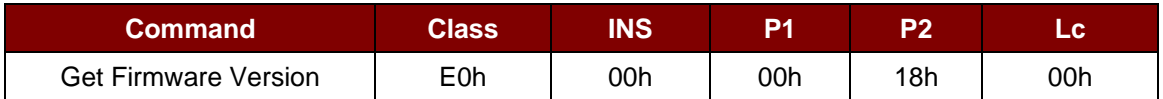

Get Firmware Version Response Format (5 bytes + Firmware Message Length)

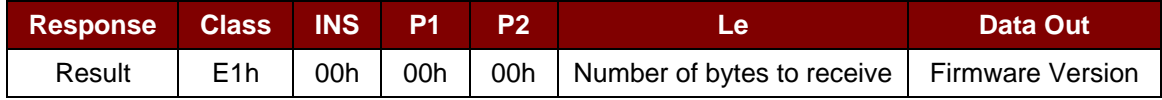

#### **Example:**

Response = E1 00 00 00 0F 41 43 52 31 32 35 31 55 5F 56 44 30 21 2E 30 Firmware Version (HEX) = 41 43 52 31 32 35 31 55 5F 56 36 32 31 2E 30 Firmware Version (ASCII) = "ACR1251T\_V621.0"

Page 49 of 65

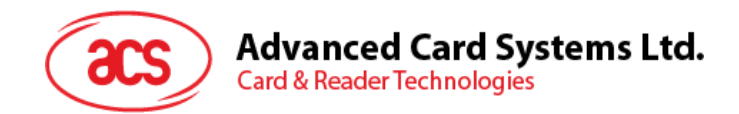

# <span id="page-49-0"></span>**5.3.2. LED Control**

This command is used to control the LED's output.

#### LED Control Format (6 bytes)

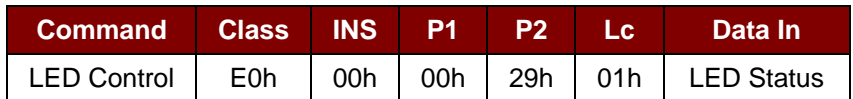

#### LED Control Response Format (6 bytes)

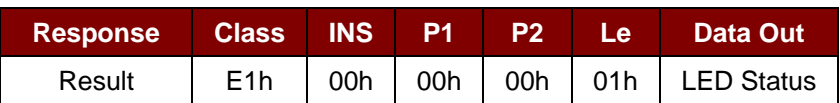

#### LED Status (1 byte)

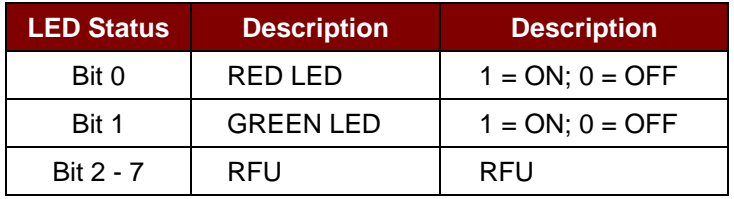

Page 50 of 65

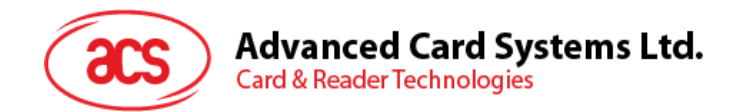

# <span id="page-50-0"></span>**5.3.3. LED Status**

This command is used to check the existing LED's status.

#### LED Status Format (5 bytes)

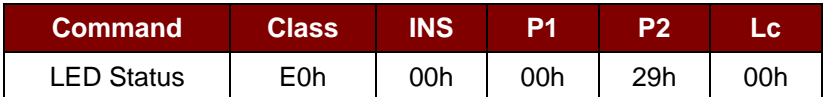

#### LED Status Response Format (6 bytes)

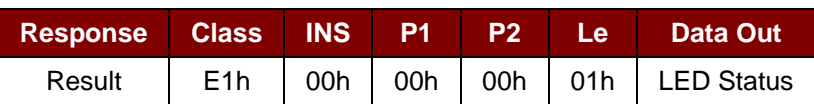

#### LED Status (1 byte)

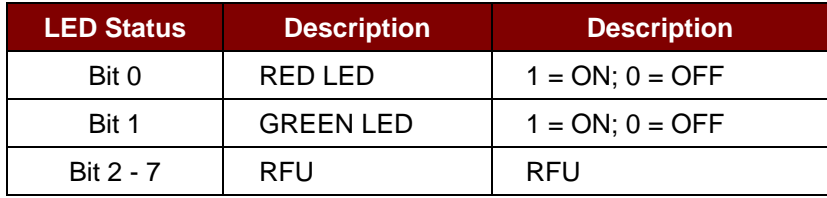

Page 51 of 65

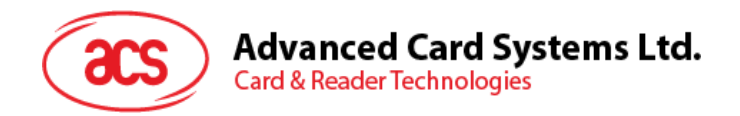

# <span id="page-51-0"></span>**5.3.4. Set LED Status Indicator Behavior**

This command sets the behaviors of LEDs as status indicators.

*Note: The setting will be saved into non-volatile memory.*

Set LED Status Indicator Behavior Format (6 bytes)

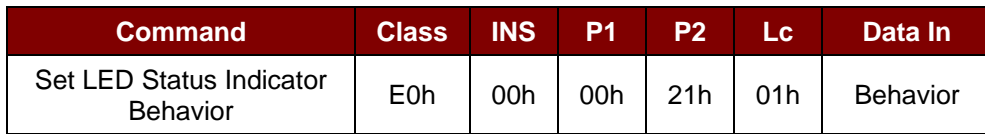

Behavior (1 byte)

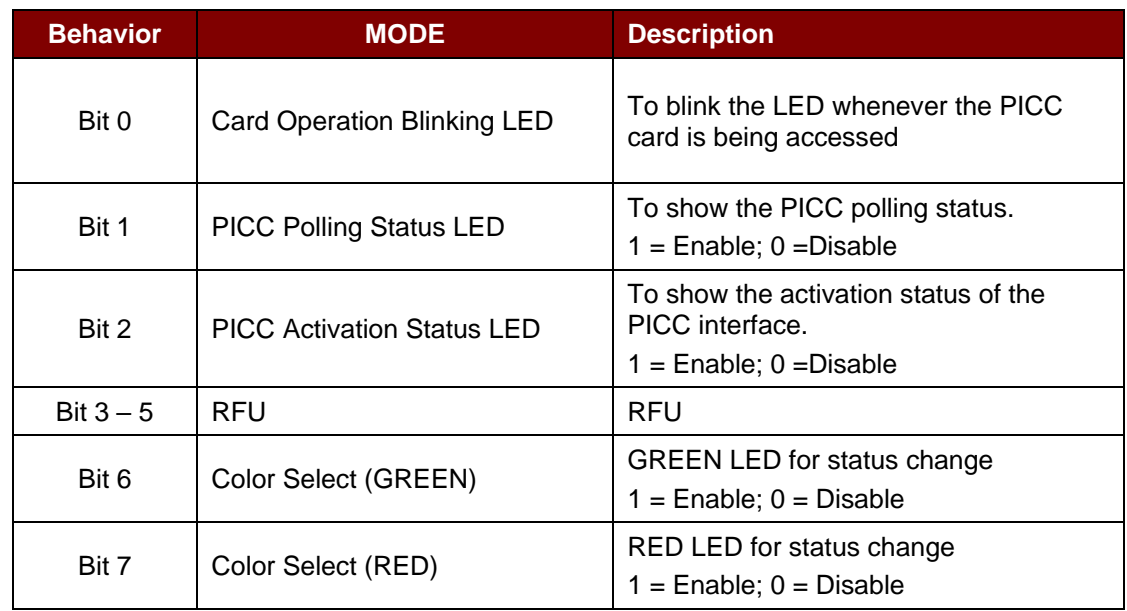

*Note: Default value of behavior = 47h.*

Set LED Status Indicator Behavior Response Format (6 bytes)

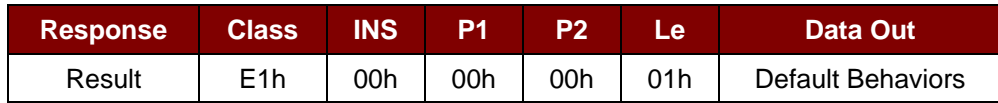

Page 52 of 65

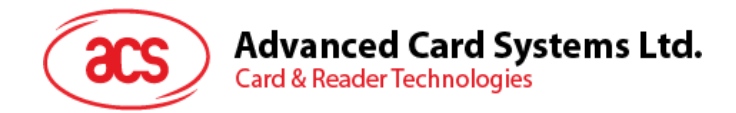

# <span id="page-52-0"></span>**5.3.5. Read LED Status Indicator Behavior**

This command reads the current default behavior of LEDs.

Read LED Status Indicator Behavior Format (5 bytes)

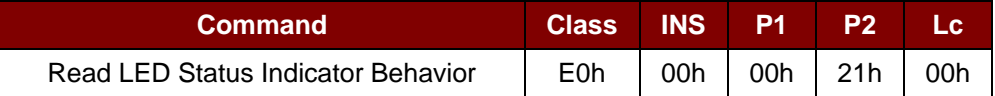

Read LED Status Indicator Behavior Response Format (6 bytes)

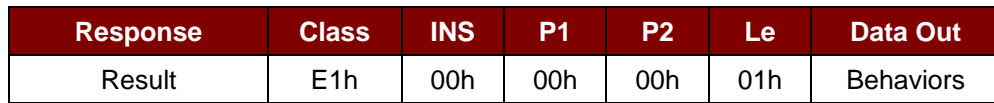

#### Behavior (1 byte)

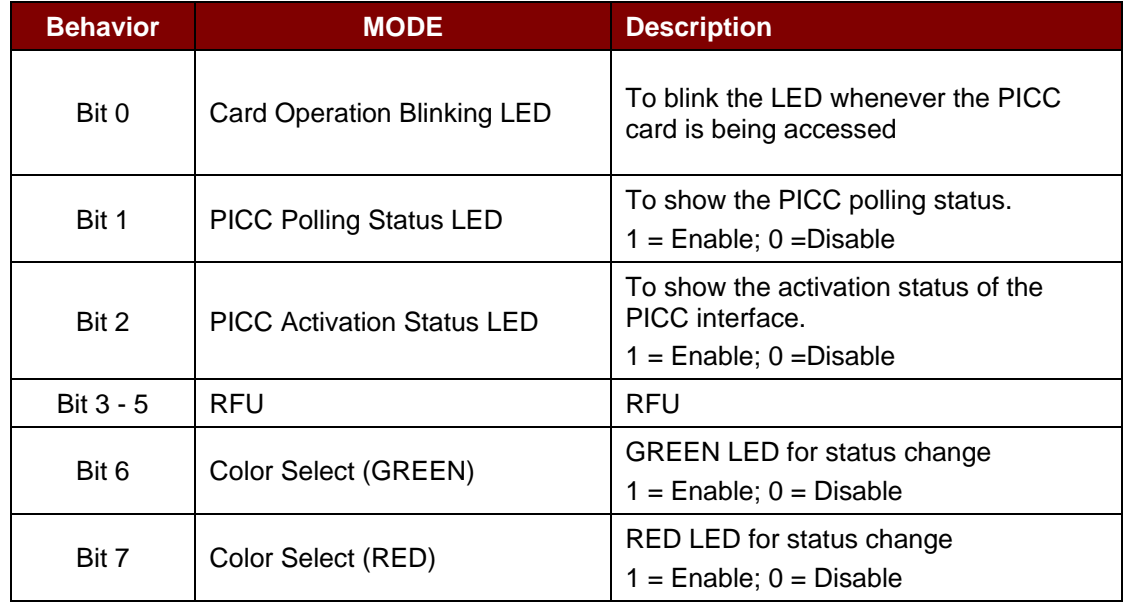

*Note: Default value of Behavior = 47h.*

Page 53 of 65

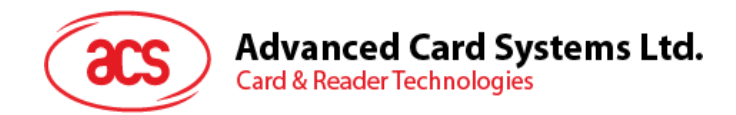

# <span id="page-53-0"></span>**5.3.6. Set Automatic PICC Polling**

This command is used to set the reader's polling mode.

Whenever the reader is connected to a PC, the PICC polling function will start the PICC scanning to determine if a PICC is placed on/removed from the built-in antenna.

You can send a command to disable the PICC polling function. The command is sent through the PCSC Escape command interface. To meet the energy saving requirement, special modes are provided for turning off the antenna field whenever the PICC is inactive, or no PICC is found. The reader will consume less current in power saving mode.

*Note: The setting will be saved into non-volatile memory.*

Set Automatic PICC Polling Format (6 bytes)

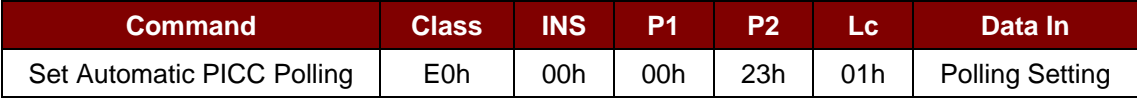

Set Automatic PICC Polling Response Format (6 bytes)

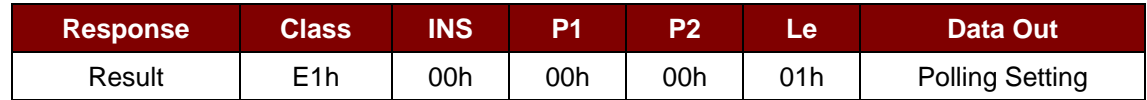

Polling Setting (1 byte)

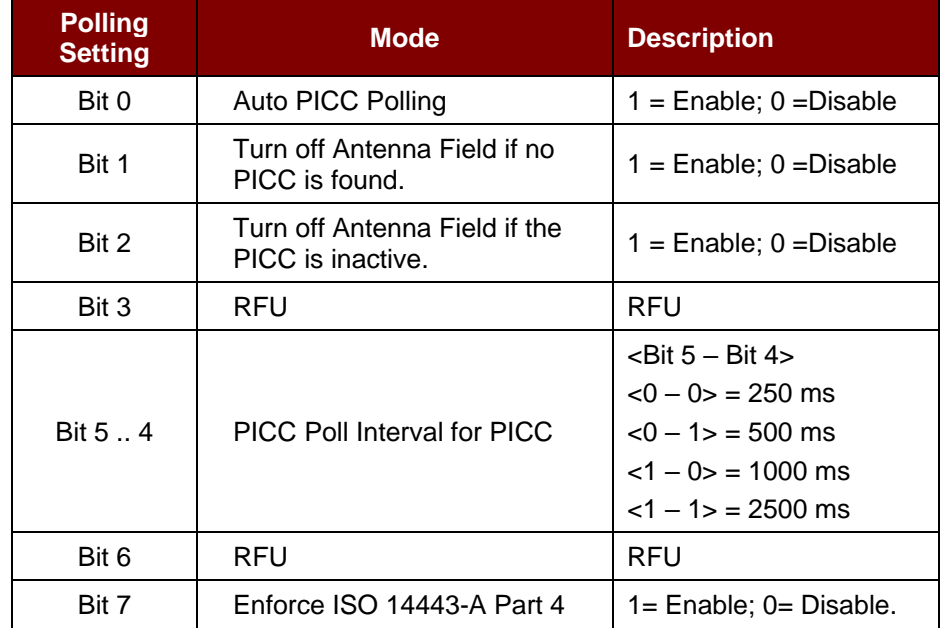

*Note: Default value of Polling Setting = 8Bh.*

Page 54 of 65

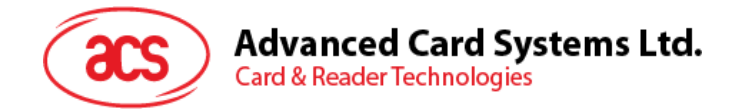

#### *Reminders:*

- *1. It is recommended to enable the option "Turn Off Antenna Field if the PICC is inactive", so that the "Inactive PICC" will not be exposed to the field all the time to prevent the PICC from "warming up".*
- *2. The longer the PICC Poll Interval, the more efficient of energy saving. However, the response time of PICC Polling will become longer. The Idle Current Consumption in Power Saving Mode is about 60 mA, while the Idle Current Consumption in Non-Power Saving mode is about 130mA. Note: Idle Current Consumption = PICC is not activated.*
- *3. The reader will activate the ISO 14443A-4 mode of the "ISO 14443A-4 compliant PICC" automatically. Type B PICC will not be affected by this option.*
- *4. The JCOP30 card comes with two modes: ISO 14443A-3 (MIFARE Classic 1K) and ISO 14443A-4 modes. The application has to decide which mode should be selected once the PICC is activated.*

Page 55 of 65

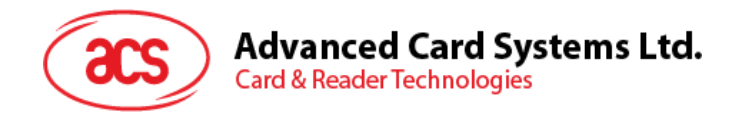

# <span id="page-55-0"></span>**5.3.7. Read Automatic PICC Polling**

This command is used to check the current PICC polling setting.

#### Read Automatic PICC Polling Format (5 bytes)

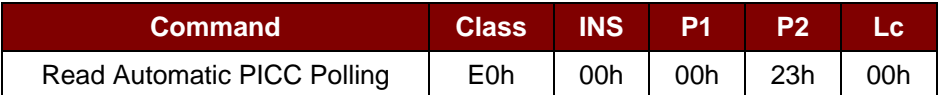

Read Automatic PICC Polling Response Format (6 bytes)

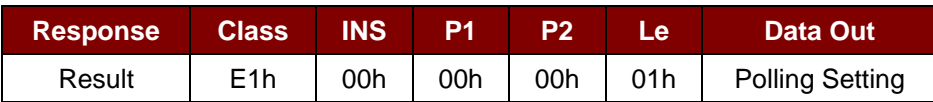

#### Polling Setting (1 byte)

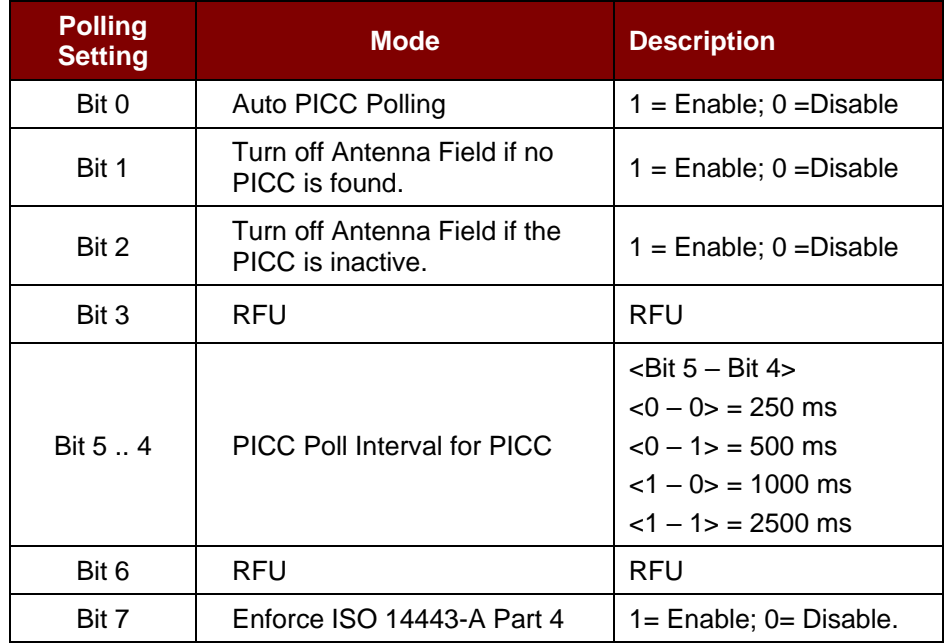

*Note: Default value of Polling Setting = 8Bh.*

Page 56 of 65

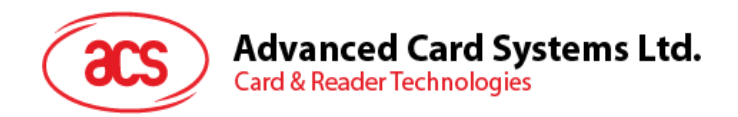

# <span id="page-56-0"></span>**5.3.8. Set PICC Operating Parameter**

This command is used to set the PICC operating parameter.

*Note: The setting will be saved into non-volatile memory.*

#### Set PICC Operating Parameter Format (6 bytes)

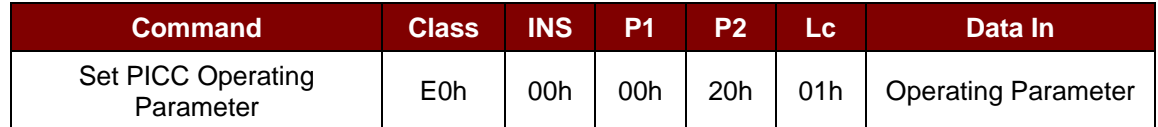

Set PICC Operating Parameter Response Format (6 bytes)

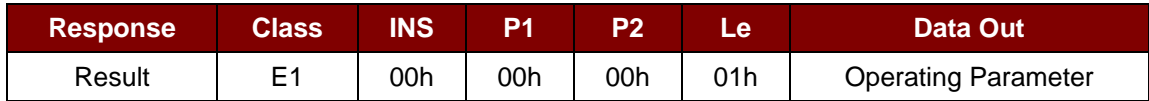

#### Operating Parameter (1 byte)

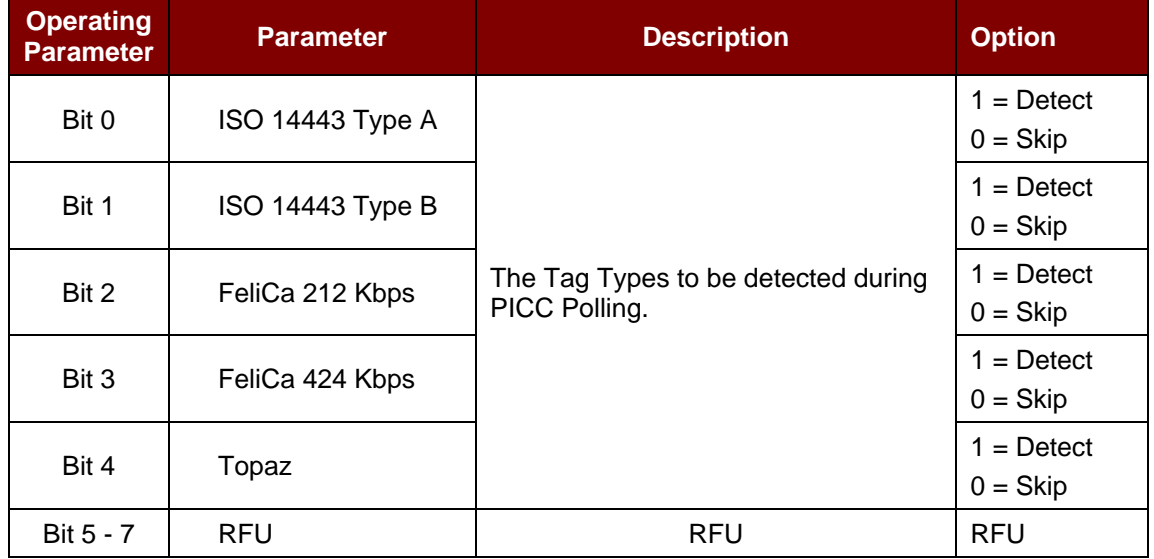

*Note: Default value of Operating Parameter = 1Fh.*

Page 57 of 65

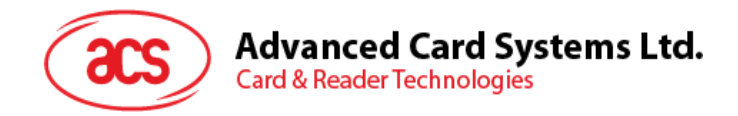

# <span id="page-57-0"></span>**5.3.9. Read PICC Operating Parameter**

This command is used to check the current PICC operating parameter.

#### Read PICC Operating Parameter Format (5 bytes)

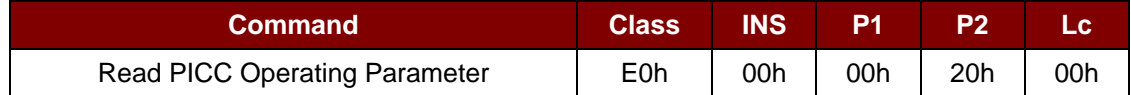

Read PICC Operating Parameter Response Format (6 bytes)

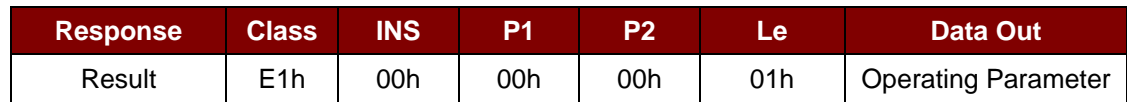

#### Operating Parameter (1 byte)

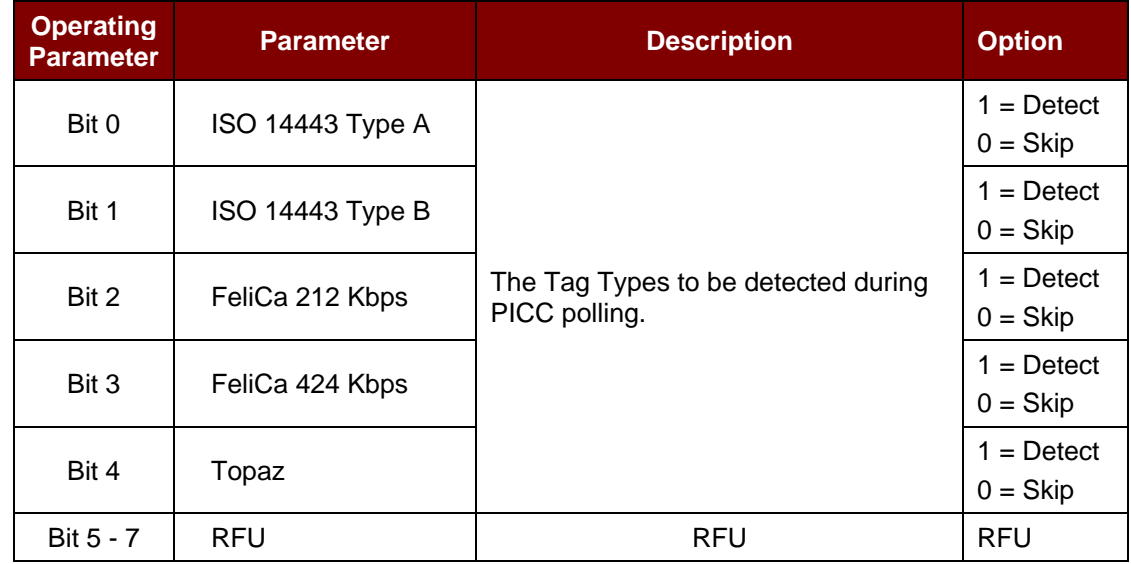

*Note: Default value of Operating Parameter = 1Fh.*

Page 58 of 65

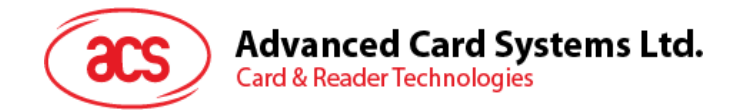

## <span id="page-58-0"></span>**5.3.10. Set Auto PPS**

Whenever a PICC is recognized, the reader will try to change the communication speed between the PCD and PICC as defined by the maximum connection speed. If the card does not support the proposed connection speed, the reader will try to connect the card with a slower speed setting.

Set Auto PPS Format (7 bytes)

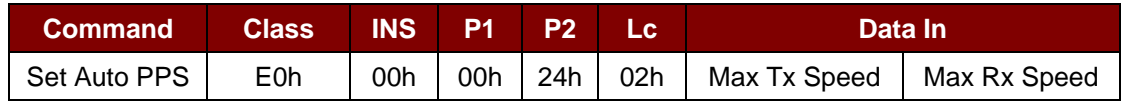

Set Auto PPS Response Format (9 bytes)

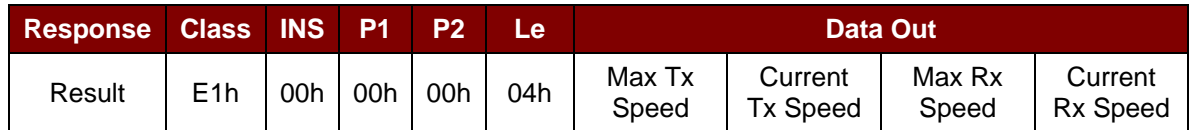

Where:

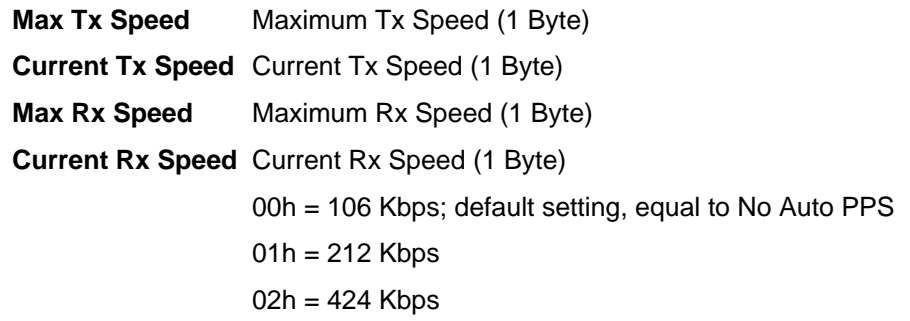

#### *Notes:*

- *1. Normally, the application should know the maximum connection speed of the PICCs being used. The environment also affects the maximum achievable speed. The reader just uses the proposed communication speed to talk with the PICC. The PICC will become inaccessible is the PICC or environment does not meet the requirement of the proposed communication speed.*
- *2. The reader supports different speeds for sending and receiving.*

Page 59 of 65

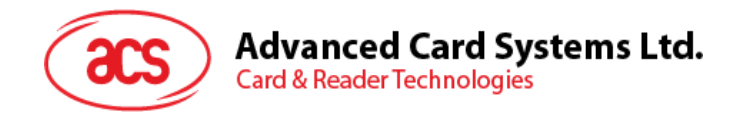

# <span id="page-59-0"></span>**5.3.11. Read Auto PPS**

This command checks the current auto PPS setting.

#### Read Auto PPS Format (5 bytes)

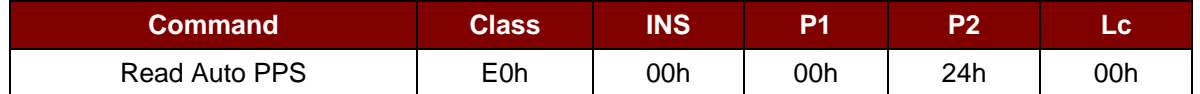

#### Read Auto PPS Response Format (9 bytes)

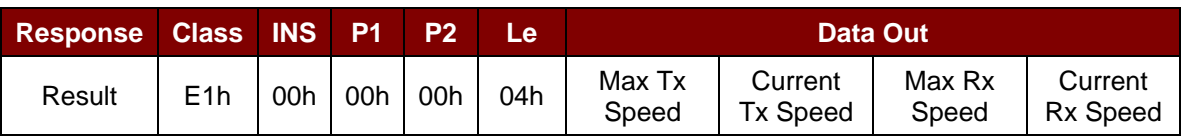

Where:

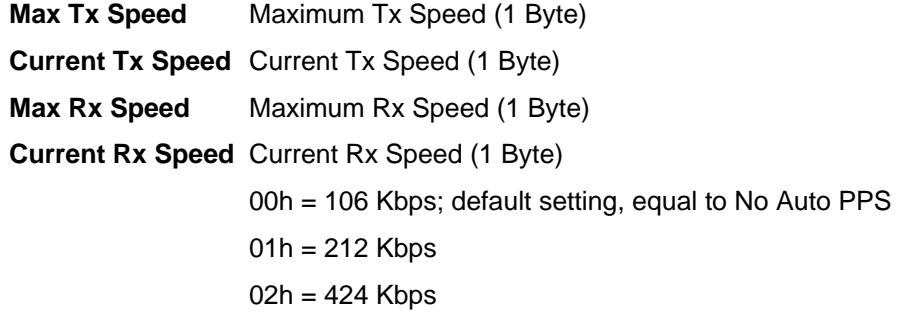

Page 60 of 65

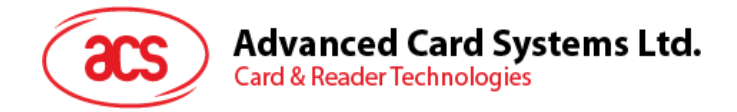

# <span id="page-60-0"></span>**5.4. ACR122T Compatible Commands**

# <span id="page-60-1"></span>**5.4.1. Bi-color LED Control**

This command is used to control the states of the bi-color LED.

Bi-color LED Control Command Format (9 bytes)

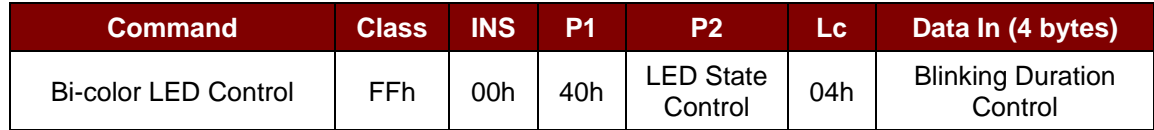

#### **P2** LED State Control

Bi-color LED Control Format (1 byte)

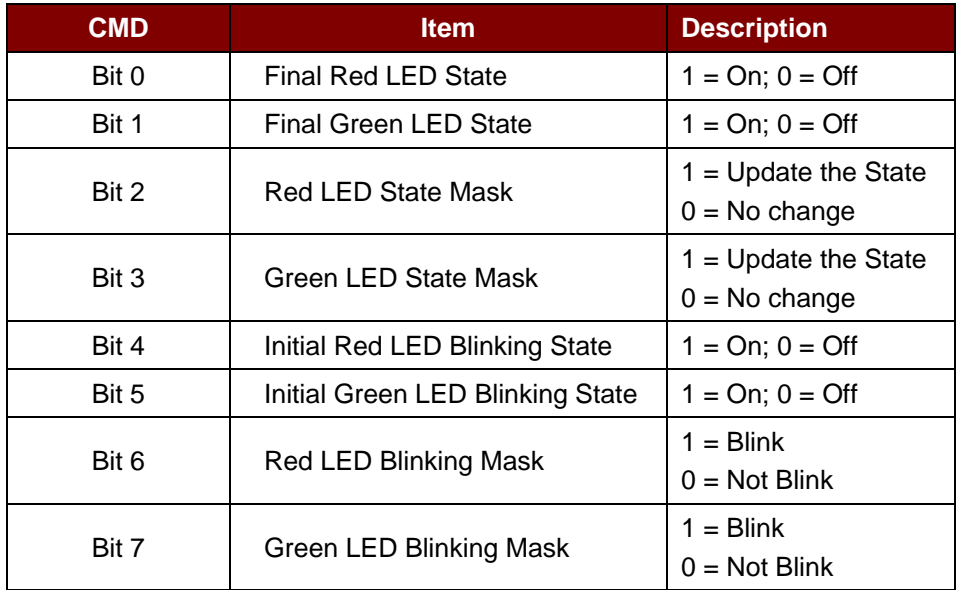

#### **Data In** Blinking Duration Control

Bi-color LED Blinking Duration Control Format (4 bytes)

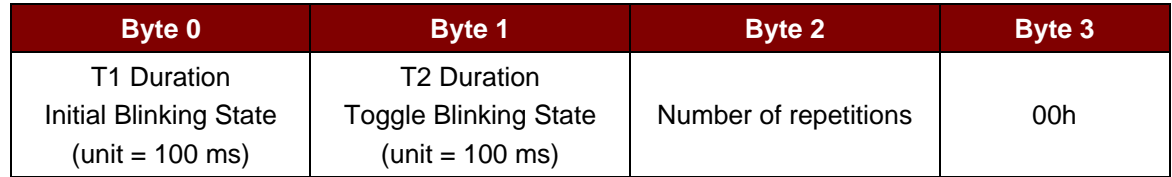

**Data Out** SW1 SW2. Status Code returned by the reader.

Status Code

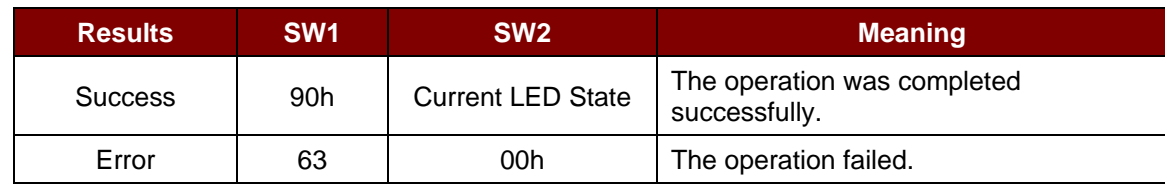

Page 61 of 65

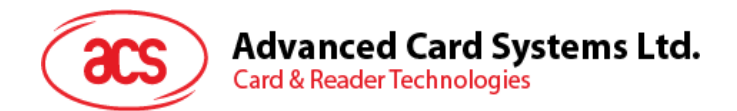

Current LED State (1 byte)

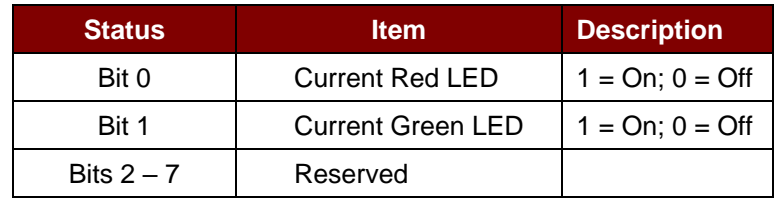

#### *Reminders:*

- *1. The LED State operation will be performed after the LED Blinking operation is completed.*
- *2. The LED will not change if the corresponding LED Mask is not enabled.*
- *3. The LED will not blink if the corresponding LED Blinking Mask is not enabled. Also, the number of repetitions must be greater than zero.*
- *4. T1 and T2 duration parameters are used for controlling the duty cycle of LED blinking and Buzzer Turn-On duration. For example, if T1=1 and T2=1, the duty cycle = 50%.*

*Note: Duty Cycle = T1 / (T1 + T2).*

Page 62 of 65

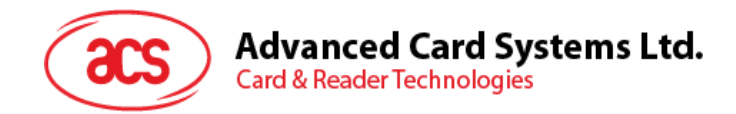

# <span id="page-62-0"></span>**5.4.2. Get Firmware Version**

This command is used to retrieve the firmware version of the reader.

Get Firmware Version Command Format (5 bytes)

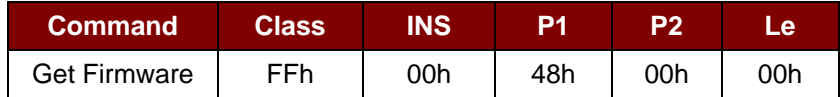

Get Firmware Version Response Format (X bytes)

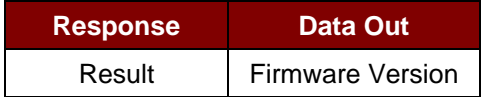

#### **Example:**

Response = 41 43 52 31 32 35 31 54 5F 56 44 30 30 2E 30h = ACR1251T\_VD00.0 (ASCII)

Page 63 of 65

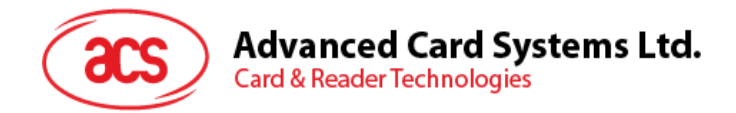

# <span id="page-63-0"></span>**5.4.3. Get PICC Operating Parameter**

This command is used to get the PICC operating parameter of the reader.

#### Get the PICC Operating Parameter Command Format (5 bytes)

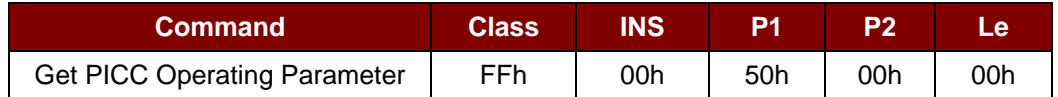

Get the PICC Operating Parameter Response Format (2 byte)

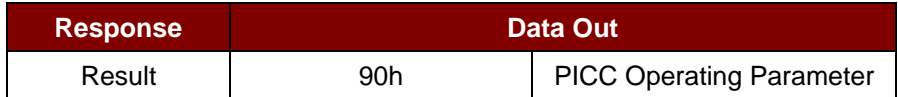

#### PICC Operating Parameter

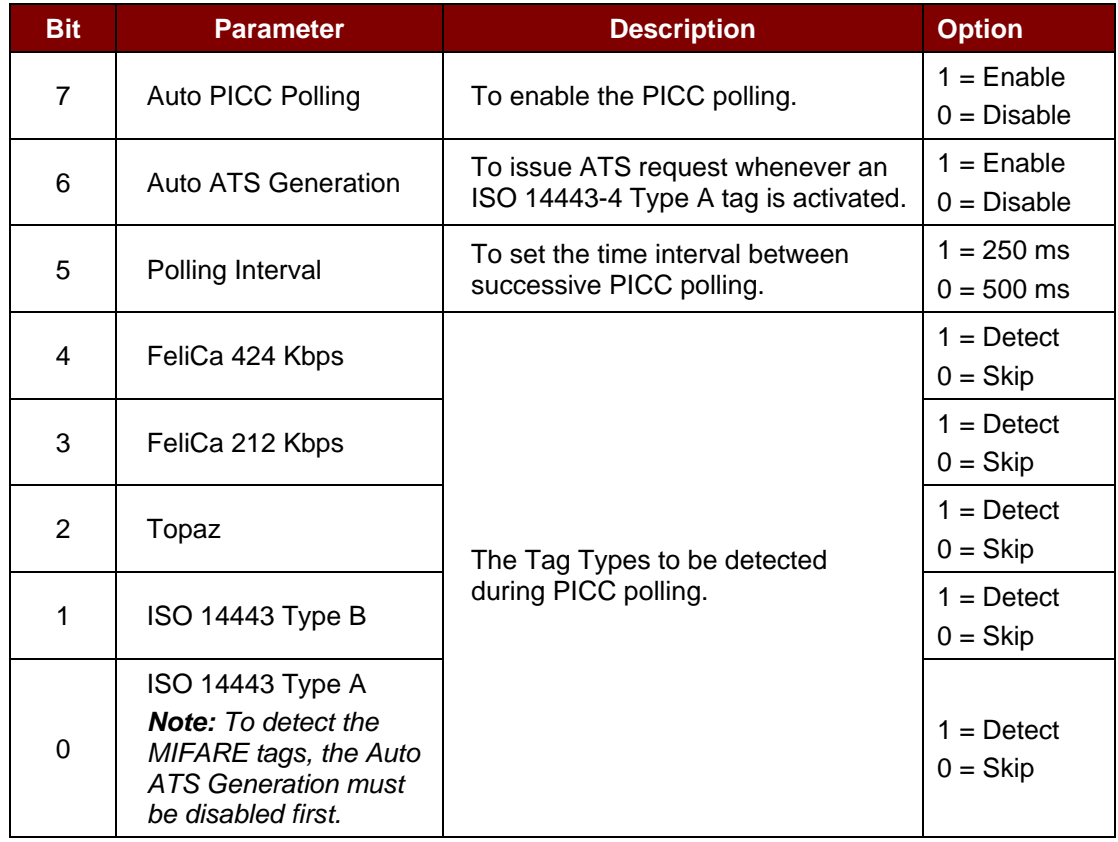

Page 64 of 65

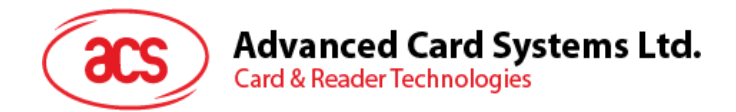

# <span id="page-64-0"></span>**5.4.4. Set PICC Operating Parameter**

This command is used to set the PICC operating parameter of the reader.

#### Set PICC Operating Parameter Command Format (5 bytes)

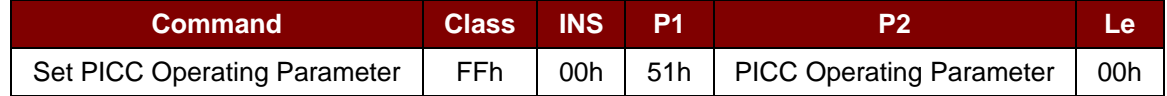

#### Set PICC Operating Parameter Response Format (2 byte)

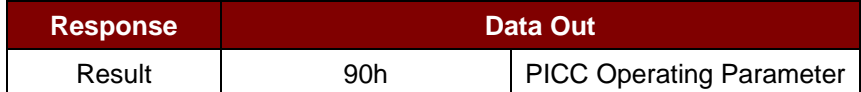

#### PICC Operating Parameter

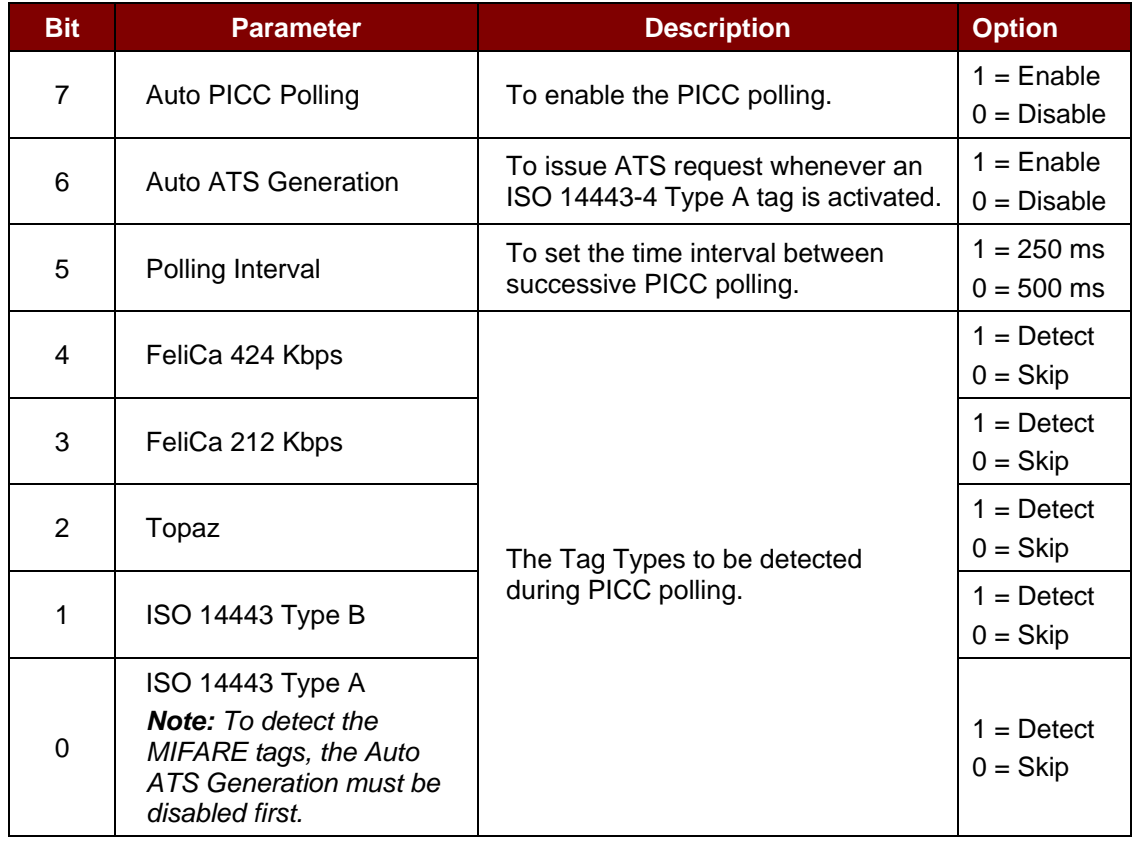

Android is a trademark of Google, LLC. Microsoft is a registered trademark of the Microsoft Corporation in the United States and/or other countries. MIFARE, MIFARE Classic, MIFARE DESFire and MIFARE Ultralight are trademarks of NXP B.V.

Page 65 of 65